# **CANopen**

MW500

User's Manual

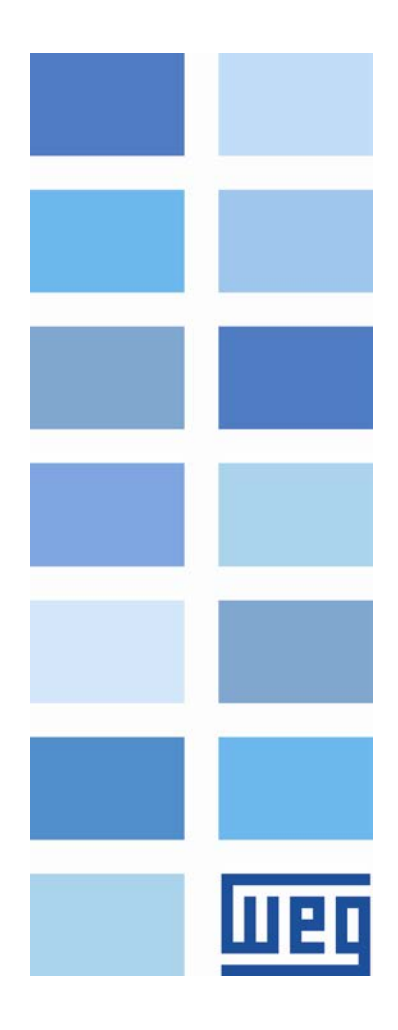

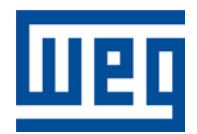

# CANopen User's Manual

Series: MW500 Language: English Document Number: 10002252898 / 00

Publication Date: 06/2013

# <span id="page-2-0"></span>**CONTENTS**

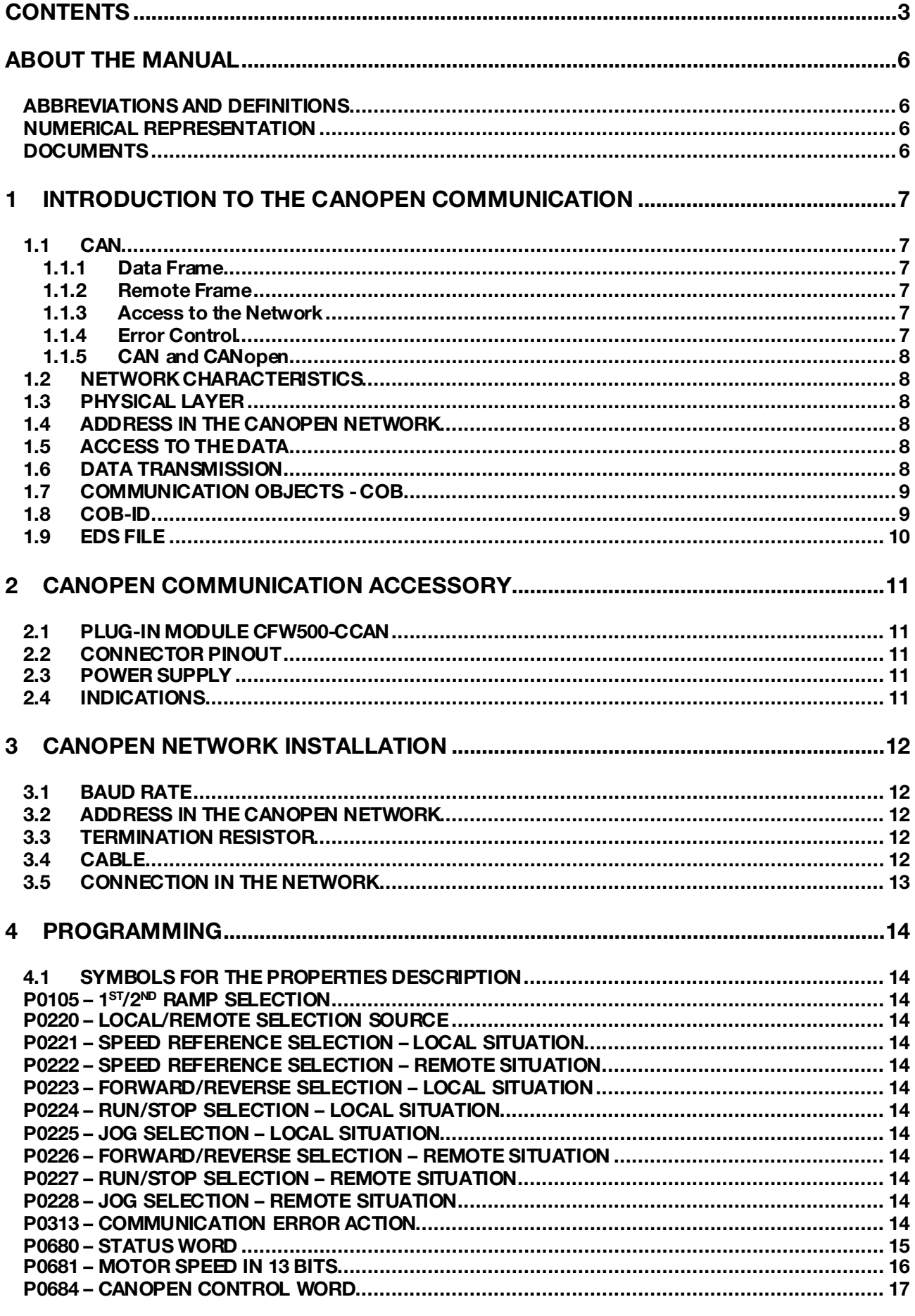

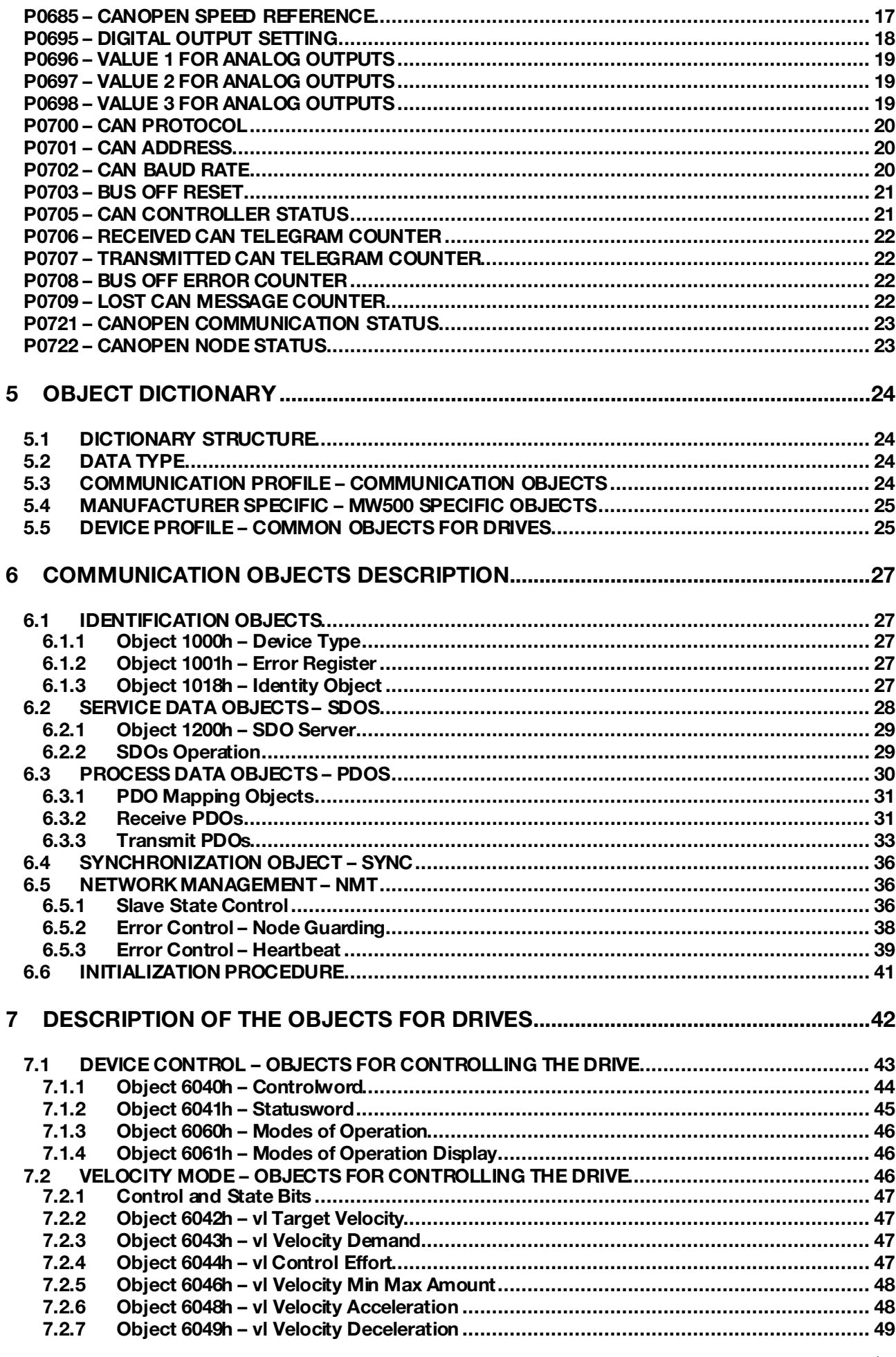

**ITEL** 

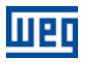

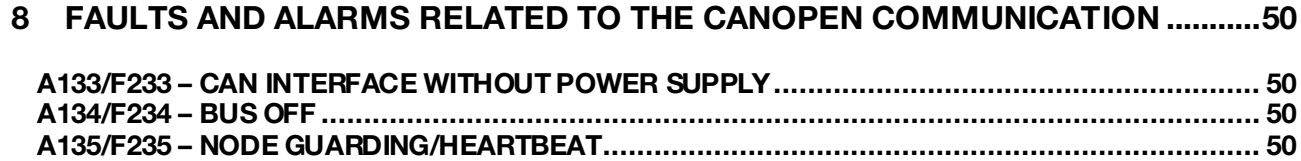

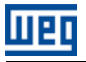

# <span id="page-5-0"></span>ABOUT THE MANUAL

This manual provides the necessary information for the operation of the MW500 frequency inverter using the CANopen protocol. This manual must be used together with the MW500 user manual.

# <span id="page-5-1"></span>ABBREVIATIONS AND DEFINITIONS

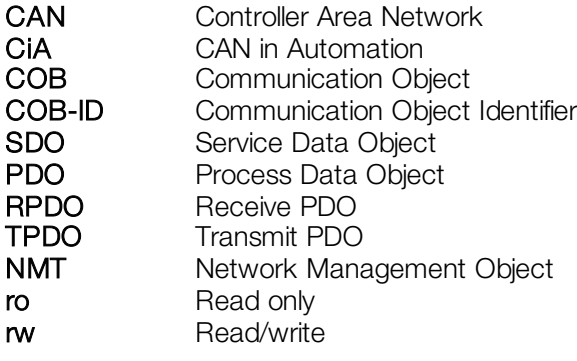

# <span id="page-5-2"></span>NUMERICAL REPRESENTATION

Decimal numbers are represented by means of digits without suffix. Hexadecimal numbers are represented with the letter 'h' after the number.

# <span id="page-5-3"></span>**DOCUMENTS**

The CANopen protocol for the MW500 was developed based on the following specifications and documents:

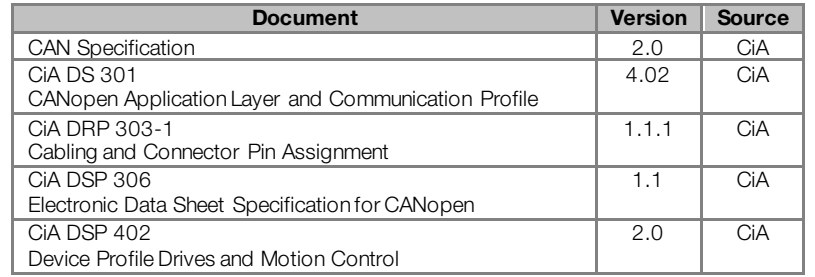

In order to obtain this documentation, the organization that maintains, publishes and updates the information regarding the CANopen network, CiA, must be consulted.

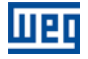

# <span id="page-6-0"></span>1 INTRODUCTION TO THE CANOPEN COMMUNICATION

In order to operate the equipment in a CANopen network, it is necessary to know the manner this communication is performed. Therefore, this section brings a general description of the CANopen protocol operation, containing the functions used by the MW500. Refer to the protocol specification for a detailed description.

# <span id="page-6-1"></span>1.1 CAN

CANopen is a network based on CAN, i.e., it uses CAN telegrams for exchanging data in the network.

The CAN protocol is a serial communication protocol that describes the services of layer 2 of the ISO/OSI model (data link layer)[1](#page-6-6). This layer defines the different types of telegrams (frames), the error detection method, the validation and arbitration of messages.

# <span id="page-6-2"></span>1.1.1 Data Frame

CAN network data is transmitted by means of a data frame. This frame type is composed mainly by an 11 bit<sup>[2](#page-6-7)</sup> identifier (arbitration field), and by a data field that may contain up to 8 data bytes.

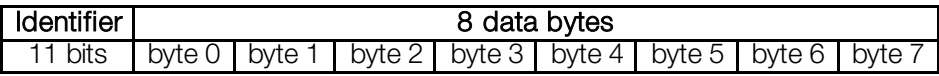

# <span id="page-6-3"></span>1.1.2 Remote Frame

Besides the data frame, there is also the remote frame (RTR frame). This type of frame does not have a data field, but only the identifier. It works as a request, so that another network device transmits the desired data frame.

## <span id="page-6-4"></span>1.1.3 Access to the Network

Any device in a CAN network can make an attempt to transmit a frame to the network in a certain moment. If two devices try to access the network simultaneously, the one that sends the message with the highest priority will be able to transmit. The message priority is defined by the CAN frame identifier, the smaller the value of this identifier, the higher the message priority. The telegram with the identifier 0 (zero) is the one with the highest priority.

# <span id="page-6-5"></span>1.1.4 Error Control

 $\overline{a}$ 

The CAN specification defines several error control mechanisms, which makes the network very reliable and with a very low undetected transmission error rate. Every network device must be able to identify the occurrence of these errors, and to inform the other elements that an error was detected.

A CAN network device has internal counters that are incremented every time a transmission or reception error is detected, and are decremented when a telegram is successfully transmitted or received. If a considerable amount of errors occurs, the device can be led to the following states:

- **Error Active:** the internal error counters are at a low level and the device operates normally in the CAN network. You can send and receive telegrams and act in the CAN network if it detects any error in the transmission of telegrams.
- **Warning:** when the counter exceeds a defined limit, the device enters the warning state, meaning the occurrence of a high error rate.
- **Error Passive:** when this value exceeds a higher limit, the device enters the *error passive* state, and it stops acting in the network when detecting that another device sent a telegram with an error.
- Bus Off: finally, we have the bus off state, in which the device will not send or receive telegrams any more. The device operates as if disconnected from the network.

<span id="page-6-7"></span><span id="page-6-6"></span><sup>1</sup> In the CAN protocol specification, the ISO11898 standard is referenced as the definition of the layer 1 of this model (physical layer). <sup>2</sup> The CAN 2.0 specification defines two data frame types, standard (11 bit) and extended (29 bit). For this implementation, only the standard frames are accepted.

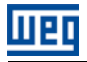

## <span id="page-7-0"></span>1.1.5 CAN and CANopen

Only the definition of how to detect errors, create and transmit a frame, are not enough to define a meaning for the data transmitted via the network. It is necessary to have a specification that indicates how the identifier and the data must be assembled and how the information must be exchanged. Thus, the network elements can interpret the transmitted data correctly. In that sense, the CANopen specification defines exactly how to exchange data among the devices and how every one must interpret these data.

There are several other protocols based on CAN, as DeviceNet, CANopen, J1939, etc., which use CAN frames for the communication. However, those protocols cannot be used together in the same network.

# <span id="page-7-1"></span>1.2 NETWORK CHARACTERISTICS

Because of using a CAN bus as telegram transmission means, all the CANopen network devices have the same right to access the network, where the identifier priority is responsible for solving conflict problems when simultaneous access occurs. This brings the benefit of making direct communication between slaves of the network possible, besides the fact that data can be made available in a more optimized manner without the need of a master that controls all the communication performing cyclic access to all the network devices for data updating.

Another important characteristic is the use of the producer/consumer model for data transmission. This means that a message that transits in the network does not have a fixed network address as a destination. This message has an identifier that indicates what data it is transporting. Any element of the network that needs to use that information for its operation logic will be able to consume it, therefore, one message can be used by several network elements at the same time.

# <span id="page-7-2"></span>1.3 PHYSICAL LAYER

The physical medium for signal transmission in a CANopen network is specified by the ISO 11898 standard. It defines as transmission bus a pair of twisted wires with differential electrical signal.

#### <span id="page-7-3"></span>1.4 ADDRESS IN THE CANOPEN NETWORK

Every CANopen network must have a master responsible for network management services, and it can also have a set of up to 127 slaves. Each network device can also be called node. Each slave is identified in a CANopen network by its address or Node-ID, which must be unique for each slave and may range from 1 to 127.

<span id="page-7-4"></span>The address of frequency inverter MW500 is programmed by the parameter P0701.

### 1.5 ACCESS TO THE DATA

Each slave of the CANopen network has a list called object dictionary that contains all the data accessible via network. Each object of this list is identified with an index, which is used during the equipment configuration as well as during message exchanges. This index is used to identify the object being transmitted.

#### <span id="page-7-5"></span>1.6 DATA TRANSMISSION

The transmission of numerical data via CANopen telegrams is done using a hexadecimal representation of the number, and sending the least significant data byte first.

E.g: The transmission of a 32 bit integer with sign (12345678h = 305419896 decimal), plus a 16 bit integer with sign (FF00h  $=$  -256 decimal), in a CAN frame.

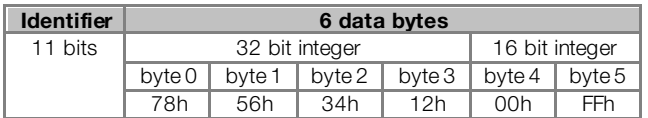

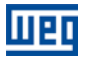

# <span id="page-8-0"></span>1.7 COMMUNICATION OBJECTS - COB

There is a specific set of objects that are responsible for the communication among the network devices. Those objects are divided according to the type of data and the way they are sent or received by a device. The MW500 supports the following communication objects (COB):

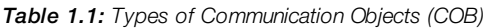

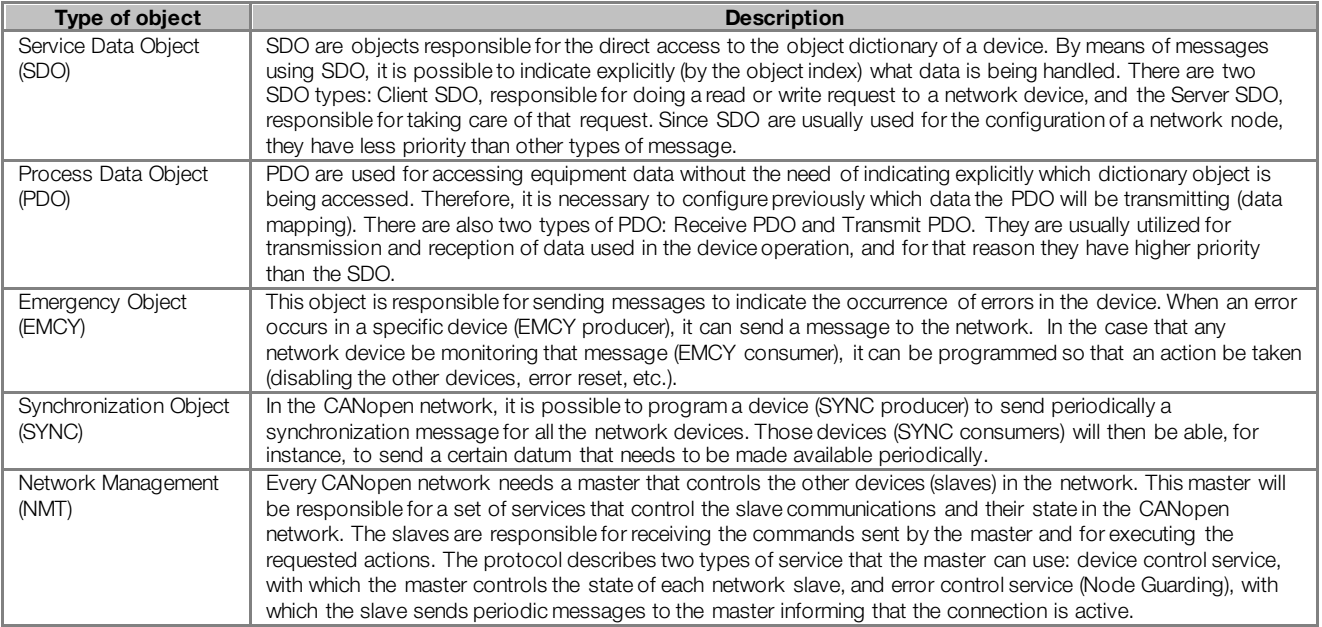

All the communication of the inverter with the network is performed using those objects, and the data that can be accessed are the existent in the device object dictionary.

# <span id="page-8-1"></span>1.8 COB-ID

A telegram of the CANopen network is always transmitted by a communication object (COB). Every COB has an identifier that indicates the type of data that is being transported. This identifier, called COB-ID has an 11 bit size, and it is transmitted in the identifier field of a CAN telegram. It can be subdivided in two parts:

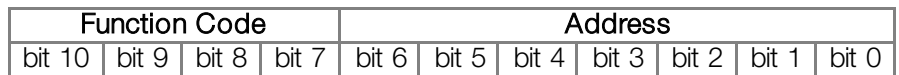

- **Function Code: indicates the type of object that is being transmitted.**
- Node Address: indicates with which network device the telegram is linked.

A table with the standard values for the different communication objects available in the MW500 is presented next. Notice that the standard value of the object depends on the slave address, with the exception of the COB-ID for NMT and SYNC, which are common for all the network elements. Those values can also be changed during the device configuration stage.

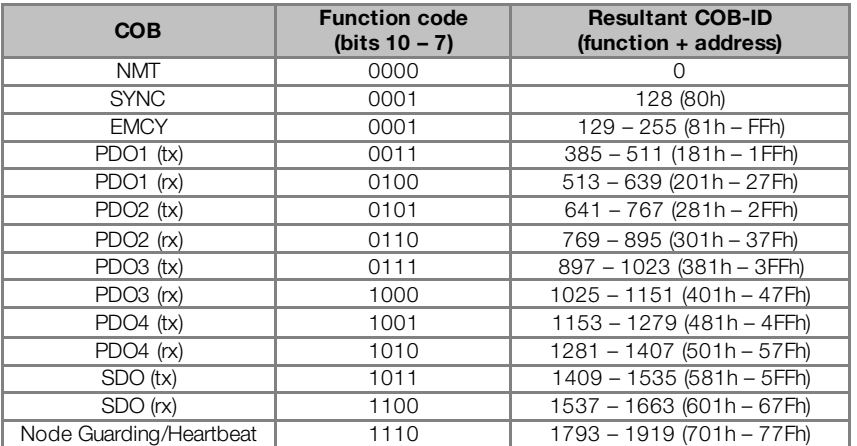

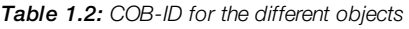

# <span id="page-9-0"></span>1.9 EDS FILE

Each device in a CANopen network has an EDS configuration file that contains information about the operation of the device in the CANopen network, as well as the description of all the communication objects available. In general, this file is used by a master or by the configuration software for programming of devices present in the CANopen Network.

The EDS configuration file for the MW500 is supplied together with the product, and it can also be obtained from the websit[e http://www.weg.net](http://www.weg.net/). It is necessary to observe the inverter software version, in order to use an EDS file that be compatible with that version.

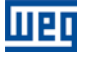

# <span id="page-10-0"></span>2 CANOPENCOMMUNICATION ACCESSORY

In order to make the CANopen communication possible with the product, it is necessary to use the CAN communication kit described next. Information on the installation of this module can be obtained in the guide that comes with the kit.

# <span id="page-10-1"></span>2.1 PLUG-IN MODULE CFW500-CCAN

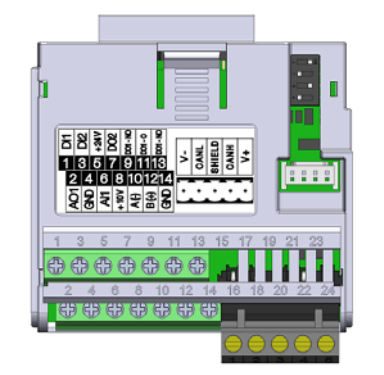

- WEG part number: 11593087
- Composed by the CAN communication module (drawing at the left), mounting instruction and fixing screw.
- The interface is electrically isolated and with differential signal, which grants more robustness against electromagnetic interference.
- External 24V supply.
- It allows the connection of up to 64 devices to the same segment. More devices can be connected by using repeaters<sup>[3](#page-10-5)</sup>.
- A maximum bus length of 1000 meters.

# <span id="page-10-2"></span>2.2 CONNECTOR PINOUT

The CAN communication module presents a 5-wire plug-in connector with the following pinout:

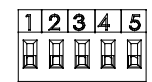

Table 2.1: CAN interface connector pinout

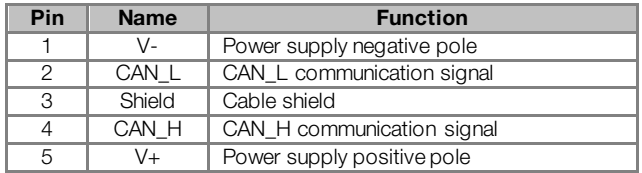

#### NOTE!

 $\blacktriangledown$ 

It is recommended to connect the GND pin of the CFW500-CCAN module to protective earth. This is necessary to connect the cable shield with the earth.

#### <span id="page-10-3"></span>2.3 POWER SUPPLY

The CAN interface needs an external power supply between the pins 1 and 5 of the network connector. The individual consumption and input voltage data are presented in the next table.

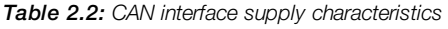

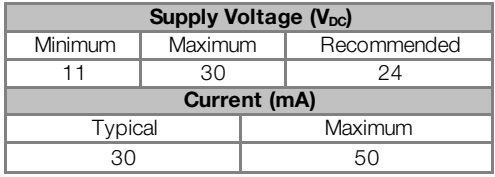

# <span id="page-10-4"></span>2.4 INDICATIONS

 $\overline{a}$ 

Details on the alarms, communications failures and communication states are made through the keypad (HMI) and product parameters.

<span id="page-10-5"></span><sup>&</sup>lt;sup>3</sup> The maximum number of devices that can be connected to the network depends also on the used protocol.

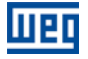

# <span id="page-11-0"></span>3 CANOPENNETWORK INSTALLATION

The CANopen network, such as several industrial communication networks, for being many times applied in aggressive environments with high exposure to electromagnetic interference, requires that certain precautions be taken in order to guarantee a low communication error rate during its operation. Recommendations to perform the connection of the product in this network are presented next.

# <span id="page-11-1"></span>3.1 BAUD RATE

Equipments with CANopen interface generally allow the configuration of the desired baud rate, ranging from 10Kbit/s to 1Mbit/s. The *baud rate* that can be used by equipment depends on the length of the cable used in the installation. The next table shows the baud rates and the maximum cable length that can be used in the installation, according to the CiA recommendation<sup>[4](#page-11-5)</sup>.

| <b>Baud Rate</b> | <b>Cable Length</b> |  |  |
|------------------|---------------------|--|--|
| 1 Mbit/s         | 25 <sub>m</sub>     |  |  |
| 800 Kbit/s       | 50 <sub>m</sub>     |  |  |
| 500 Kbit/s       | $100 \text{ m}$     |  |  |
| 250 Kbit/s       | $250 \text{ m}$     |  |  |
| 125 Kbit/s       | 500 m               |  |  |
| 100 Kbit/s       | 600 m               |  |  |
| 50 Kbit/s        | 1000 m              |  |  |
| 20 Kbit/s        | 1000 m              |  |  |
| 10 Kbit/s        | $1000 \text{ m}$    |  |  |

Table 3.1: Supported baud rates and installation size

All network equipment must be programmed to use the same communication baud rate. At the MW500 frequency inverter the baud rate configuration is done through the parameter P0702.

# <span id="page-11-2"></span>3.2 ADDRESS IN THE CANOPEN NETWORK

Each CANopen network device must have an address or Node ID, and may range from 1 to 127. This address must be unique for each equipment. For MW500 frequency inverter the address configuration is done through the parameter P0701.

# <span id="page-11-3"></span>3.3 TERMINATION RESISTOR

The CAN bus line must be terminated with resistors to avoid line reflection, which can impair the signal and cause communication errors. The extremes of the CAN bus must have a termination resistor with a 121 $\Omega$  / 0.25W value, connecting the CAN\_H and CAN\_L signals.

# <span id="page-11-4"></span>3.4 CABLE

 $\overline{a}$ 

The connection of CAN\_L and CAN\_H signals must done with shielded twisted pair cable. The following table shows the recommended characteristics for the cable.

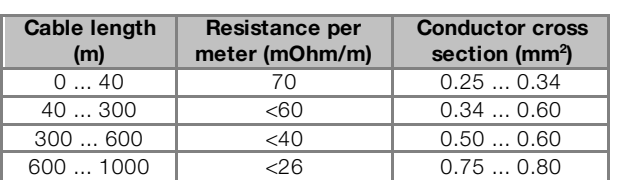

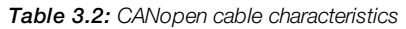

It is necessary to use a twisted pair cable to provide additional 24Vdc power supply to equipments that need this signal. It is recommended to use a certified DeviceNet cable.

<span id="page-11-5"></span><sup>4</sup> Different products may have different maximum allowed cable length for installation.

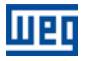

## <span id="page-12-0"></span>3.5 CONNECTION IN THE NETWORK

In order to interconnect the several network nodes, it is recommended to connect the equipment directly to the main line without using derivations. During the cable installation the passage near to power cables must be avoided, because, due to electromagnetic interference, this makes the occurrence of transmission errors possible. In order to avoid problems with current circulation caused by difference of potential among ground connections, it is necessary that all the devices be connected to the same ground point.

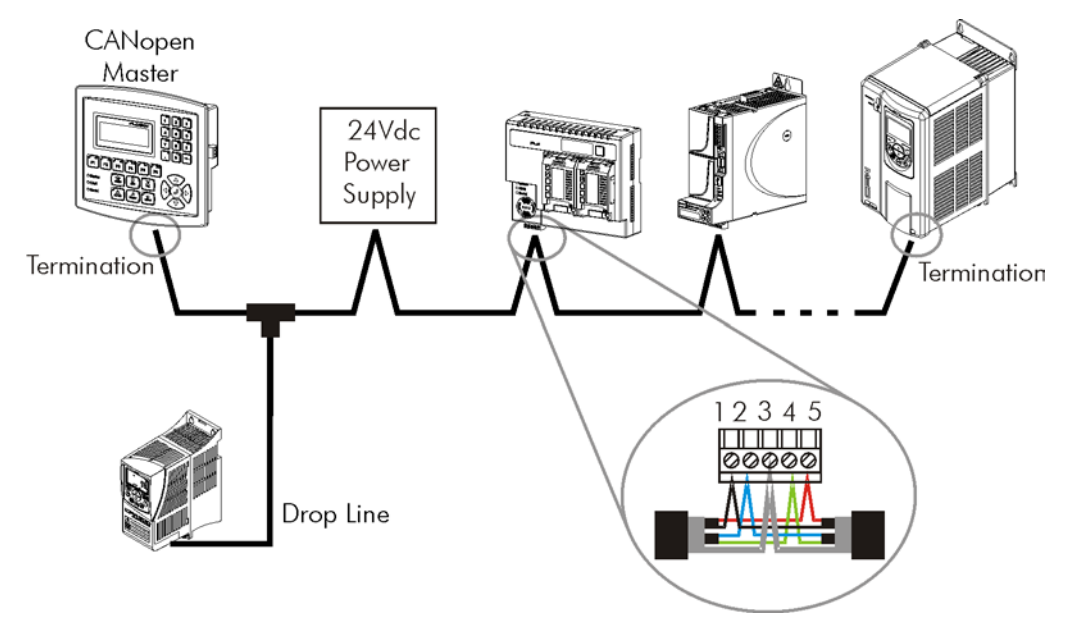

Figure 3.1: CANopen network installation example

To avoid voltage difference problems between the power supplies of the network devices, it is recommended that the network is fed by only one power supply and the signal is provided to all devices through the cable. If it is required more than one power supply, these should be referenced to the same point.

The maximum number of devices connected to a single segment of the network is limited to 64. Repeaters can be used for connecting a bigger number of devices.

# <span id="page-13-0"></span>4 PROGRAMMING

Next, only the MW500 frequency inverter parameters related to the CANopen communication will be presented.

#### <span id="page-13-1"></span>4.1 SYMBOLS FOR THE PROPERTIES DESCRIPTION

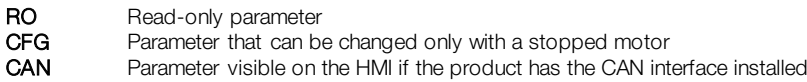

<span id="page-13-2"></span>P0105 - 1<sup>ST</sup>/2<sup>ND</sup> RAMP SELECTION

<span id="page-13-3"></span>P0220 – LOCAL/REMOTE SELECTION SOURCE

<span id="page-13-4"></span>P0221 – SPEED REFERENCE SELECTION – LOCAL SITUATION

<span id="page-13-5"></span>P0222 – SPEED REFERENCE SELECTION – REMOTE SITUATION

<span id="page-13-6"></span>P0223 – FORWARD/REVERSE SELECTION – LOCAL SITUATION

<span id="page-13-7"></span>P0224 – RUN/STOP SELECTION – LOCAL SITUATION

<span id="page-13-8"></span>P0225 – JOG SELECTION – LOCAL SITUATION

<span id="page-13-9"></span>P0226 – FORWARD/REVERSE SELECTION – REMOTE SITUATION

<span id="page-13-10"></span>P0227 – RUN/STOP SELECTION – REMOTE SITUATION

#### <span id="page-13-11"></span>P0228 – JOG SELECTION – REMOTE SITUATION

These parameters are used in the configuration of the command source for the MW500 frequency inverter local and remote situations. In order that the device be controlled through the CANopen interface, the options 'CANopen/DeviceNet/Profibus DP' available in these parameters, must be selected.

The detailed description of these parameters is found in the MW500 programming manual.

#### <span id="page-13-12"></span>P0313 – COMMUNICATION ERROR ACTION

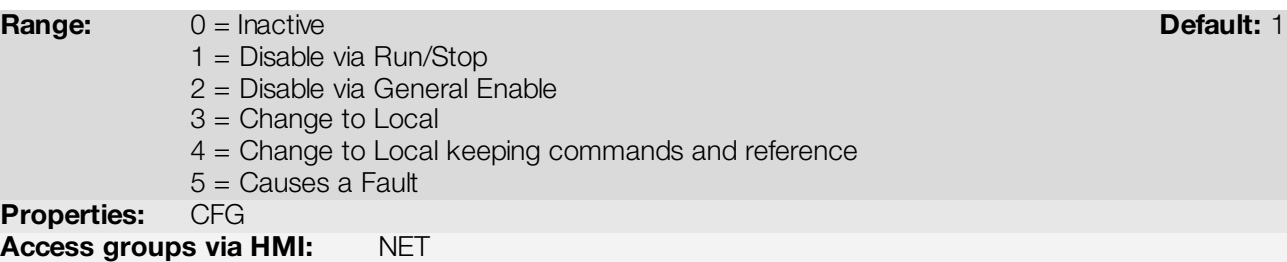

#### Description:

It allows the selection of the action to be executed by the device, if it is controlled via network and a communication error is detected.

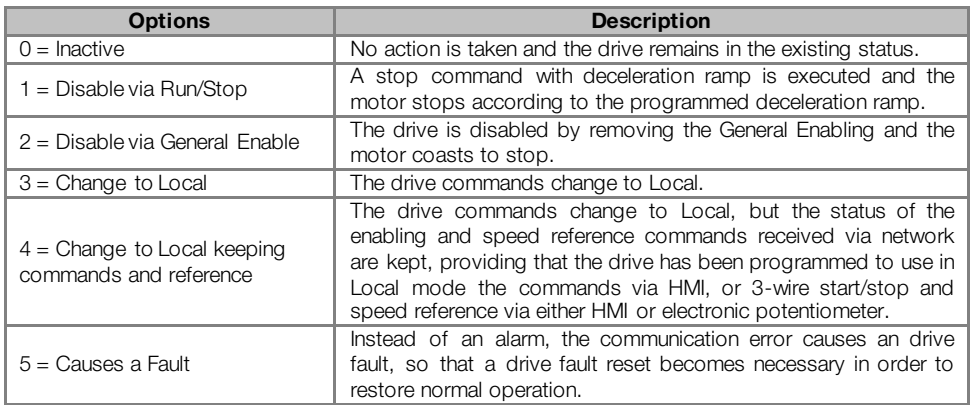

#### Table 4.1: P0313 options

The following events are considered communication errors:

CANopen/DeviceNet communication:

- **A133 alarm/F233 fault: CAN interface not powered.**
- A134 alarm/F234 fault: bus off.
- A135 alarm/F235 fault: CANopen communication error (Node Guarding/Heartbeat).
- A136 alarm/F236 fault: DeviceNet master in Idle mode.
- A137 alarm/F237 fault: Detected timeout in one or more DeviceNet I/O connections.

The actions described in this parameter are executed by means of the automatic writing of the selected actions in the respective bits of the interface control words. Therefore, in order that the commands written in this parameter be effective, it is necessary that the device be programmed to be controlled via the used network interface (with exception of option "Causes a Fault", which blocks the equipment even if it is not controlled by network). This programming is achieved by means of parameters P0220 to P0228.

#### <span id="page-14-0"></span>P0680 – STATUS WORD

**Range:** 0000h to FFFFh Default: - 0000h to FFFFh Default: - 0000h to FFFFh Default: - 0000h to Default: - 000h to  $\frac{d}{dt}$ Properties: RO Access groups via HMI: NET

#### Description:

It allows the device status monitoring. Each bit represents a specific status:

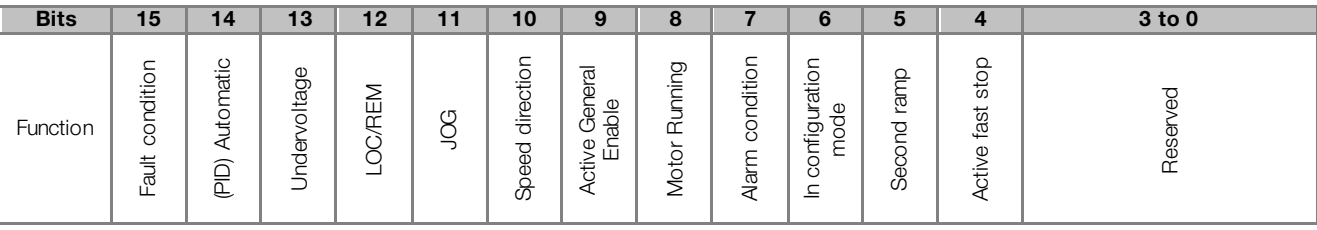

#### Table 4.2: P0680 parameter bit functions

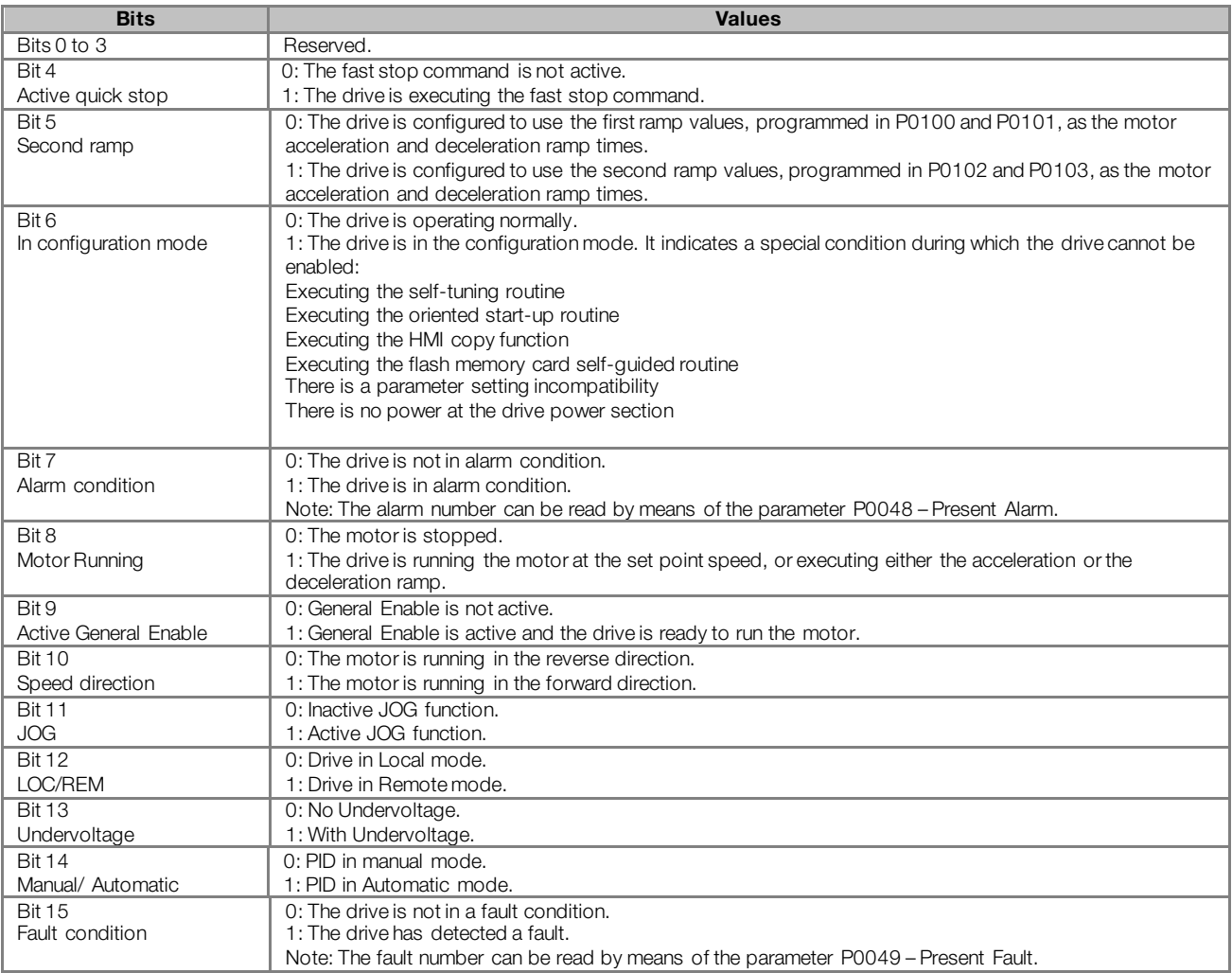

#### <span id="page-15-0"></span>P0681 – MOTOR SPEED IN 13 BITS

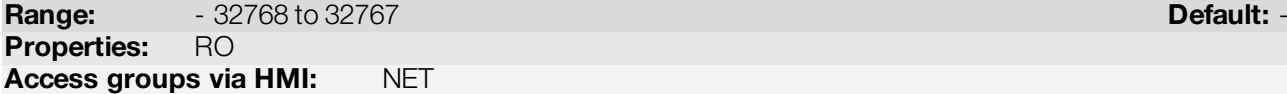

#### Description:

It allows monitoring the motor speed. This word uses 13-bit resolution with signal to represent the motor rated frequency (P0403):

- P0681 = 0000h (0 decimal)  $\rightarrow$  motor speed = 0
- P0681 = 2000h (8192 decimal)  $\rightarrow$  motor speed = rated frequency

Intermediate or higher speed values in rpm can be obtained by using this scale. E.g.60Hz rated frequency if the value read is 2048 (0800h), then, to obtain the speed in Hz one must calculate:

 $8192 = 60$  Hz 2048 => Frequency in Hz

Frequency in Hz =  $60 \times 2048$ 8192

Frequency in Hz = 30 Hz

Negative values in this parameter indicate that the motor is running in the reverse direction.

 $\checkmark$ 

# NOTE!

The values transmitted over the network have a scale limitation, allowing a maximum of 4 times the synchronous speed of the motor, with saturation in 32767 (or -32768).

#### <span id="page-16-0"></span>P0684 – CANOPEN CONTROL WORD

**Range:** 0000h to FFFFh **Default: 0000h** to PFFFh **Default: 0000h** Properties: Access groups via HMI: NET

#### Description:

It is the device CANopen interface control word. This parameter can only be changed via CANopen/DeviceNet/Profibus DP interface. For the other sources (HMI, etc.) it behaves like a read-only parameter.

In order to have those commands executed, it is necessary to program the equipment to be controlled via CANopen/DeviceNet/Profibus DP. This programming is achieved by means of parameters P0105 and P0220 to P0228.

Each bit of this word represents a command that can be executed.

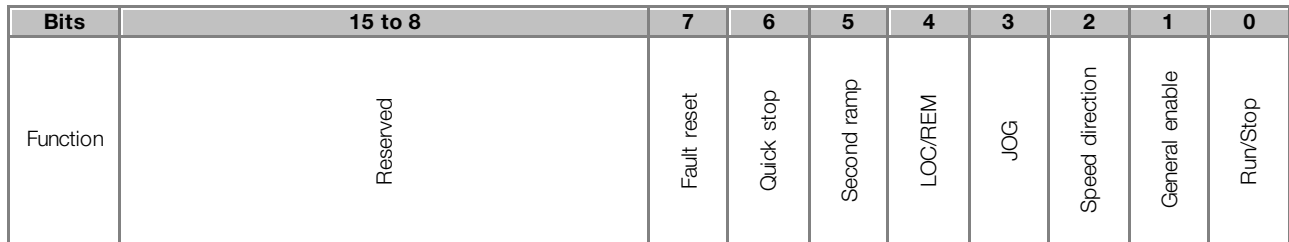

#### Table 4.3: P0684 parameter bit functions

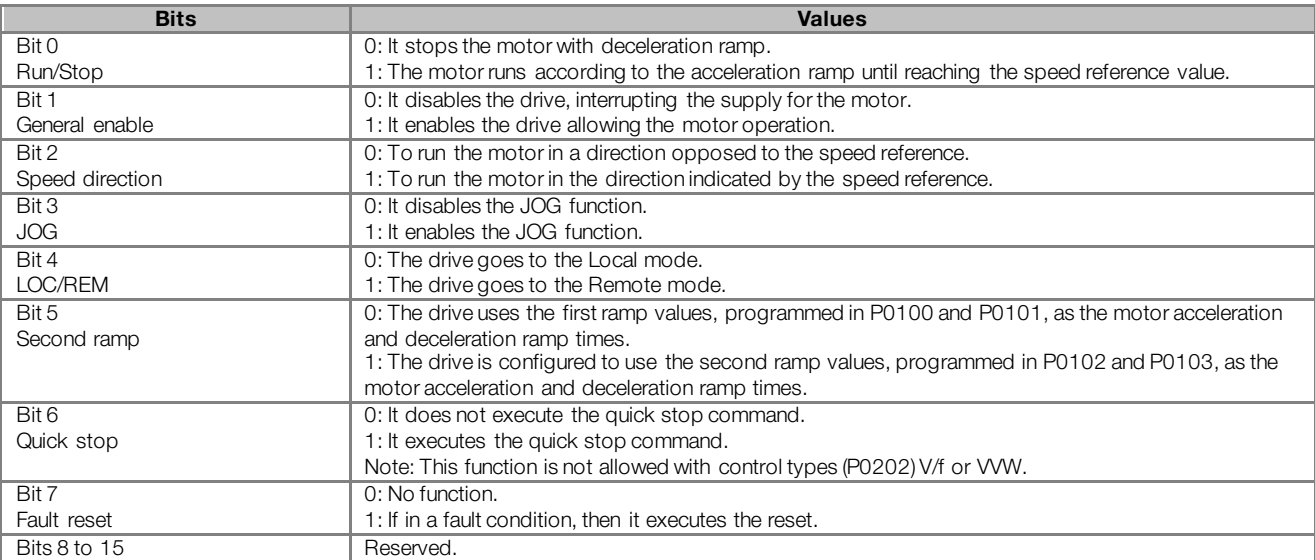

### <span id="page-16-1"></span>P0685 – CANOPEN SPEED REFERENCE

**Range:**  $-32768$  to 32767 **Default: 0** Properties:

Access groups via HMI: NET

#### Description:

It allows programming the motor speed reference via the CANopen interface. This parameter can only be changed via CANopen/DeviceNet/Profibus DP interface. For the other sources (HMI, etc.) it behaves like a readonly parameter.

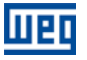

In order that the reference written in this parameter be used, it is necessary that the drive be programmed to use the speed reference via CANopen/DeviceNet/Profibus DP. This programming is achieved by means of parameters P0221 and P0222.

This word uses a 13-bit resolution with signal to represent the motor rated frequency (P0403).

- $P0685 = 0000h$  (0 decimal)  $\rightarrow$  speed reference = 0
- P0685 = 2000h (8192 decimal)  $\rightarrow$  speed reference = rated frequency (P0403)

Intermediate or higher reference values can be programmed by using this scale. E.g.60Hz rated frequency, to obtain a speed reference of 30 Hz one must calculate:

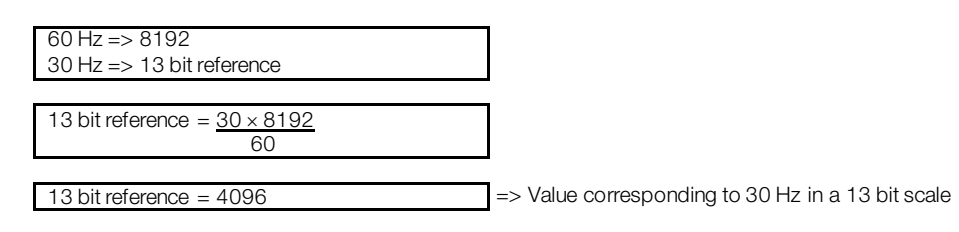

This parameter also accepts negative values to revert the motor speed direction. The reference speed direction, however, depends also on the control word - P0684 - bit 2 setting:

- Bit  $2 = 1$  and P0685  $> 0$ : reference for forward direction
- Bit  $2 = 1$  and P0685  $<$  0: reference for reverse direction
- Bit  $2 = 0$  and P0685  $> 0$ : reference for reverse direction
- Bit  $2 = 0$  and P0685  $<$  0: reference for forward direction

 $(\checkmark$ 

# NOTE!

The values transmitted over the network have a scale limitation, allowing to program a speed reference of 4 times the synchronous speed of the motor at most.

#### <span id="page-17-0"></span>P0695 – DIGITAL OUTPUT SETTING

**Range 0000h to 001Fh and the contract of the contract of the Default: 0000h of the Default: 0000h of the Default: 0000h of the Default: 0000h of the Default: 0000h of the Default: 0000h of the Default: 0000h of the Defaul** Properties:

Access groups via HMI: NET

#### Description:

It allows the control of the digital outputs by means of the network interfaces (Serial, CAN, etc.). This parameter cannot be changed via HMI.

Each bit of this parameter corresponds to the desired value for one digital output. In order to have the correspondent digital output controlled according to this content, it is necessary that its function be programmed for "P0695 Content" at parameters P0275 to P0279.

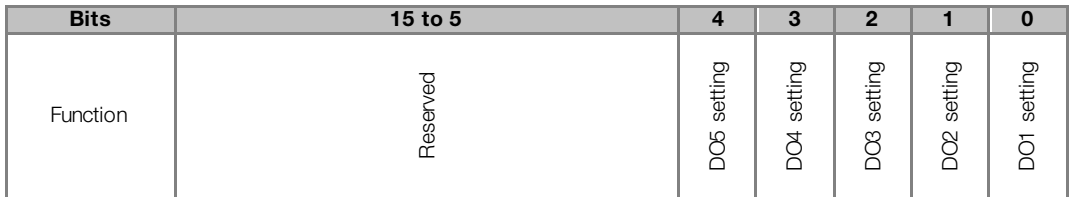

| <b>Bits</b>             | <b>Values</b>         |  |  |
|-------------------------|-----------------------|--|--|
| Bit 0                   | 0: DO1 output open.   |  |  |
| DO1 setting             | 1: DO1 output closed. |  |  |
| Rit 1                   | 0: DO2 output open.   |  |  |
| DO <sub>2</sub> setting | 1: DO2 output closed. |  |  |
| Rit <sub>2</sub>        | 0: DO3 output open.   |  |  |
| DO <sub>3</sub> setting | 1: DO3 output closed. |  |  |
| Bit 3                   | 0: DO4 output open.   |  |  |
| DO4 setting             | 1: DO4 output closed. |  |  |
| Rit 4                   | 0: DO5 output open.   |  |  |
| DO5 setting             | 1: DO5 output closed. |  |  |
| Bits 5 to 15            | Reserved              |  |  |
|                         |                       |  |  |

Table 4.4: P0695 parameter bit functions

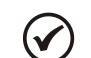

NOTE!

Some of the digital outputs may not be available depending on the plug-in module.

#### <span id="page-18-0"></span>P0696 – VALUE 1 FOR ANALOG OUTPUTS

#### <span id="page-18-1"></span>P0697 – VALUE 2 FOR ANALOG OUTPUTS

<span id="page-18-2"></span>P0698 – VALUE 3 FOR ANALOG OUTPUTS

**Range:**  $-32768$  to 32767 **Default: 0** Properties: Access groups via HMI: NET

#### Description:

They allow the control of the analog outputs by means of network interfaces (Serial, CAN, etc.). These parameters cannot be changed via HMI.

The value written in these parameters is used as the analog output value, providing that the function for the desired analog output be programmed for "P0696 / P0697 / P0698 value", at the parameters P0251, P0254, P0257.

The value must be written in a 1[5](#page-18-3)-bit scale (7FFFh =  $32767$ )<sup>6</sup> to represent 100 % of the output desired value, i.e.:

- P0696 = 0000h (0 decimal)  $\rightarrow$  analog output value = 0 %
- P0696 = 7FFFh (32767 decimal)  $\rightarrow$  analog output value = 100 %

The showed example was for P0696, but the same scale is also used for the parameters P0697 / P0698. For instance, to control the analog output 1 via serial, the following programming must be done:

- Choose a parameter from P0696, P0697, P0698 to be the value used by the analog output 1. For this example, we are going to select P0696.
- Program the option "P0696 value" as the function for the analog output 1 in P0254.
- Using the network interface, write in P0696 the desired value for the analog output 1, between 0 and 100 %, according to the parameter scale.

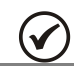

 $\overline{a}$ 

NOTE!

For MW500 frequency inverter, the analog output 3 represents the frequency output (FO).

<span id="page-18-3"></span><sup>5</sup> For the actual output resolution, refer to the product manual.

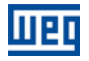

#### <span id="page-19-0"></span>P0700 – CAN PROTOCOL

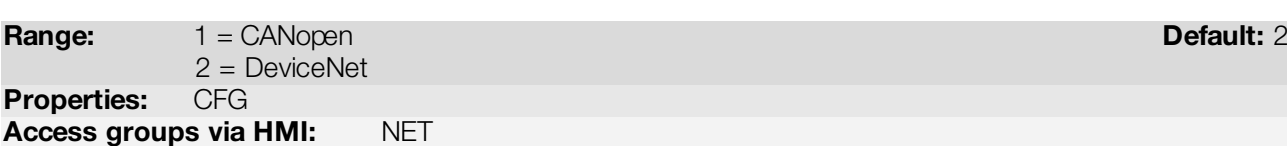

#### Description:

It allows selecting the desired protocol for the CAN interface. If this parameter is changed, the change takes effect only if the CAN interface is not powered, it is in auto-baud or after the equipment is switched off and on again.

#### <span id="page-19-1"></span>P0701 – CAN ADDRESS

Range: 0 to 127 Default: 63 Properties: CFG Access groups via HMI: NET

#### Description:

It allows programming the address used for the CAN communication. It is necessary that each element of the network has an address different from the others. The valid addresses for this parameter depend on the protocol programmed in P0700:

- P0700 = 1 (CANopen)  $\rightarrow$  valid addresses: 1 to 127.
- P0700 = 2 (DeviceNet)  $\rightarrow$  valid addresses: 0 to 63.

If this parameter is changed, the change takes effect only if the CAN interface is not powered, auto-baud or after the equipment is switched off and on again.

#### <span id="page-19-2"></span>P0702 – CAN BAUD RATE

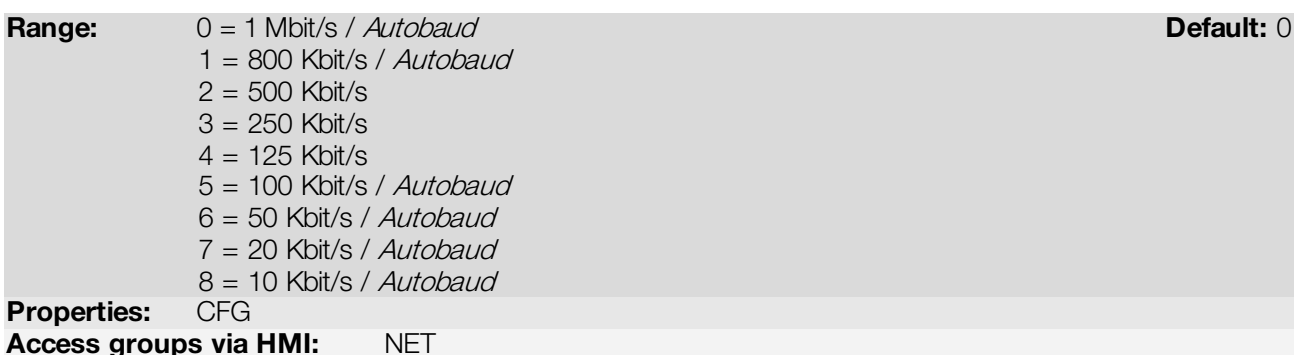

#### Description:

It allows programming the desired baud rate for the CAN interface, in bits per second. This rate must be the same for all the devices connected to the network. The supported bauld rates for the device depend on the protocol programmed in the parameter P0700:

- P0700 = 1 (CANopen): It is possible to use any rate specified in this parameter, but it does not have the automatic baud rate detection function – autobaud.
- P0700 = 2 (DeviceNet): only the 500, 250 and 125 Kbit/s rates are supported. Other options will enable the automatic baud rate detection function – autobaud.

If this parameter is changed, the change takes effect only if the CAN interface is not powered or after the equipment is switched off and on again.

After a successful detection, the baud rate parameter (P0702) changes automatically to the detected rate. In order to execute the autobaud function again, it is necessary to change the parameter P0702 to one of the 'Autobaud' options.

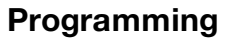

#### <span id="page-20-0"></span>P0703 – BUS OFF RESET

Range: 0 = Manual Default: 0  $1 =$  Automatic Properties: CFG

Access groups via HMI: NET

#### Description:

माक

It allows programming the inverter behavior when detecting a bus off error at the CAN interface:

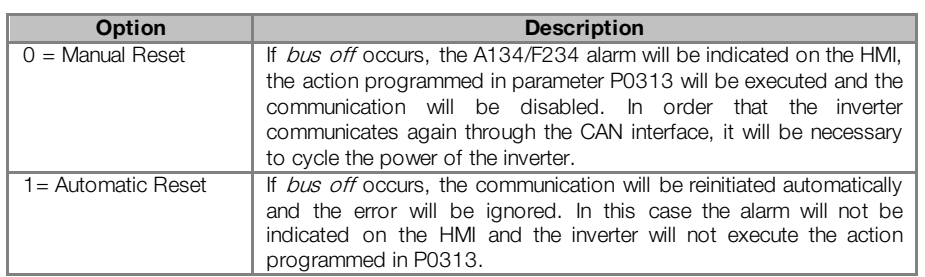

#### <span id="page-20-1"></span>P0705 – CAN CONTROLLER STATUS

Range: 0 = Disabled Default: -

 $1 = Autobaud$  $2 =$  CAN Enabled 3 = Warning 4 = Error Passive  $5 = Bus$  Off  $6 = No$  Bus Power

Properties: RO

Access groups via HMI: NET

# Description:

It allows identifying if the CAN interface board is properly installed and if the communication presents errors.

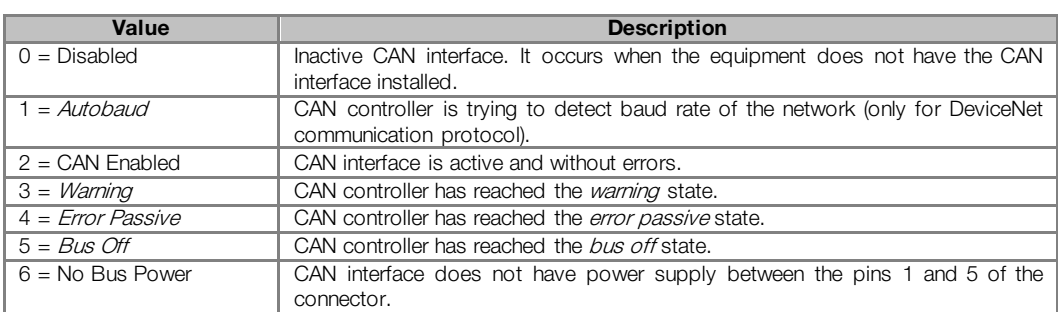

#### Table 4.6: Values for the parameter P0705

Table 4.5: Options for the parameter P0703

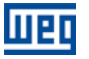

#### <span id="page-21-0"></span>P0706 – RECEIVED CAN TELEGRAM COUNTER

Range: 0 to 65535 Default: - Properties: RO Access groups via HMI: NET

#### Description:

This parameter works as a cyclic counter that is incremented every time a CAN telegram is received. It informs the operator if the device is being able to communicate with the network. This counter is reset every time the device is switched off, a reset is performed or the parameter maximum limit is reached.

#### <span id="page-21-1"></span>P0707 – TRANSMITTED CAN TELEGRAM COUNTER

Range: 0 to 65535 Default: - Properties: RO Access groups via HMI: NET

#### Description:

This parameter works as a cyclic counter that is incremented every time a CAN telegram is transmitted. It informs the operator if the device is being able to communicate with the network. This counter is reset every time the device is switched off, a reset is performed or the parameter maximum limit is reached.

<span id="page-21-2"></span>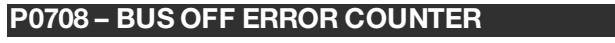

Range: 0 to 65535 Default: - Properties: RO Access groups via HMI: NET

#### Description:

It is a cyclic counter that indicates the number of times the device entered the bus off state in the CAN network. This counter is reset every time the device is switched off, a reset is performed or the parameter maximum limit is reached.

<span id="page-21-3"></span>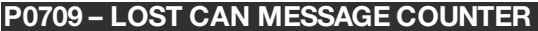

Range: 0 to 65535 Default: - Proprerties: RO Access groups via HMI: NET

#### Description:

It is a cyclic counter that indicates the number of messages received by the CAN interface, but could not be processed by the device. In case that the number of lost messages is frequently incremented, it is recommended to reduce the baud rate used in the CAN network. This counter is reset every time the device is switched off, a reset is performed or the parameter maximum limit is reached.

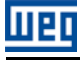

# <span id="page-22-0"></span>P0721 – CANOPEN COMMUNICATION STATUS

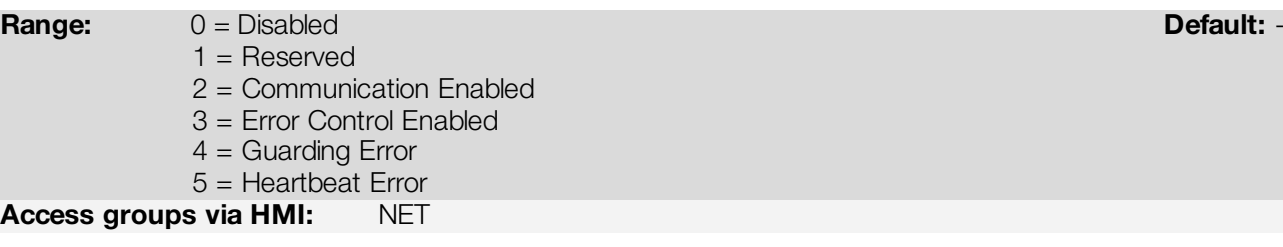

# Description:

It indicates the board state regarding the CANopen network, informing if the protocol has been enabled and if the error control service is active (Node Guarding or Heartbeat).

# <span id="page-22-1"></span>P0722 – CANOPEN NODE STATUS

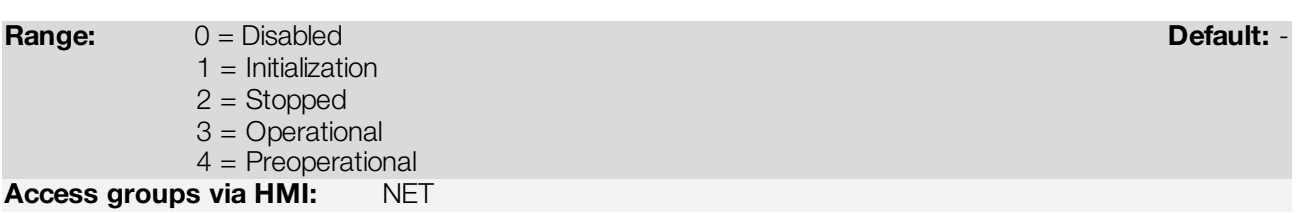

# Description:

It operates as a slave of the CANopen network, and as such element it has a state machine that controls its behavior regarding the communication. This parameter indicates in which state the device is.

# <span id="page-23-0"></span>5 OBJECT DICTIONARY

11 sir

The object dictionary is a list containing several equipment data which can be accessed via CANopen network. An object of this list is identified by means of a 16-bit index, and it is based in that list that all the data exchange between devices is performed.

The CiA DS 301 document defines a set of minimum objects that every CANopen network slave must have. The objects available in that list are grouped according to the type of function they execute. The objects are arranged in the dictionary in the following manner:

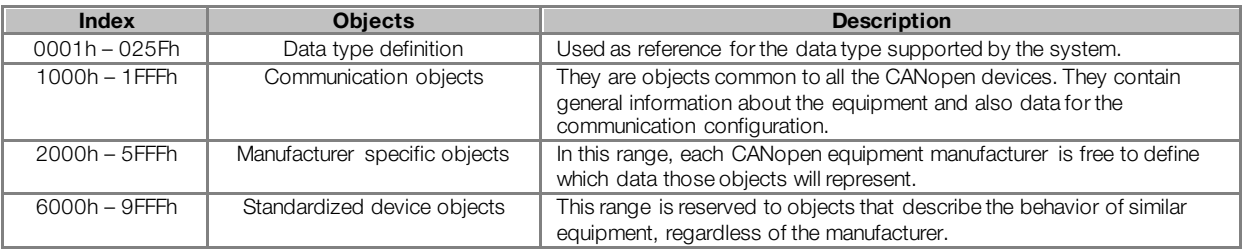

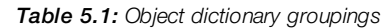

<span id="page-23-1"></span>The other indexes that are not referred in this list are reserved for future use.

# 5.1 DICTIONARY STRUCTURE

The general structure of the dictionary has the following format:

#### Index Object Name Type Access

- **Index:** indicates directly the object index in the dictionary.
- Object: describes which information the index stores (simple variable, array, record, etc.).
- Name: contains the name of the object in order to facilitate its identification.
- Type: indicates directly the stored data type. For simple variables, this type may be an integer, a float, etc. For arrays, it indicates the type of data contained in the array. For records, it indicates the record format according to the types described in the first part of the object dictionary (indexes 0001h – 0360h).
- Access: informs if the object in question is accessible only for reading (ro), for reading and writing (rw), or if it is a constant (const).

For objects of the array or record type, a sub-index that is not described in the dictionary structure is also necessary.

# <span id="page-23-2"></span>5.2 DATA TYPE

The first part of the object dictionary (index 0001h – 025Fh) describes the data types that can be accessed at a CANopen network device. They can be basic types, as integers and floats, or compound types formed by a set of entries, as records and arrays.

#### <span id="page-23-3"></span>5.3 COMMUNICATION PROFILE – COMMUNICATION OBJECTS

The indexes from 1000h to 1FFFh in the object dictionary correspond to the part responsible for the CANopen network communication configuration. Those objects are common to all the devices, however only a few are obligatory. A list with the objects of this range that are supported by the frequency inverter MW500.is presented next.

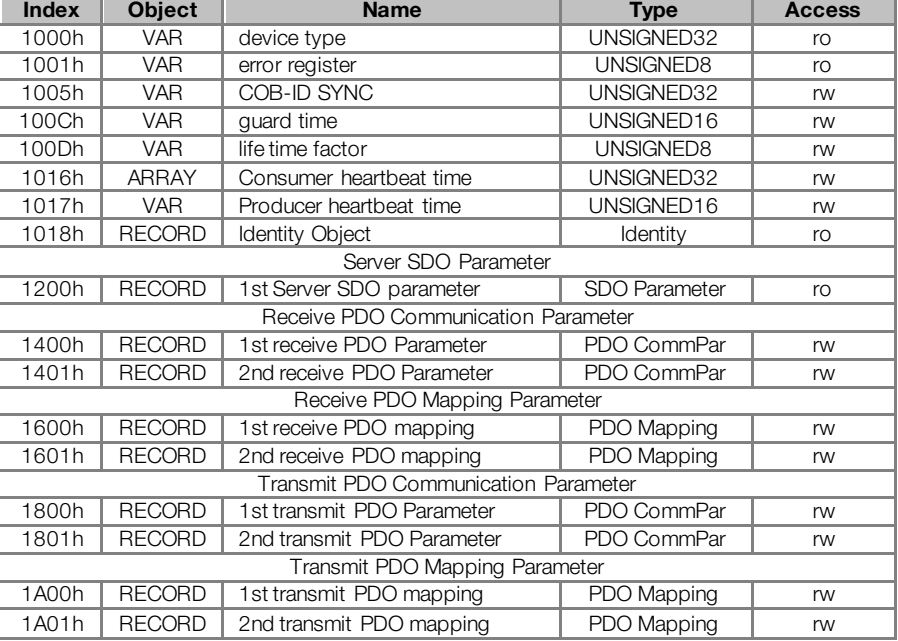

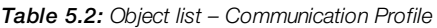

These objects can only be read and written via the CANopen network, it is not available via the keypad (HMI) or other network interface. The network master, in general, is the equipment responsible for setting up the equipment before starting the operation. The EDS configuration file brings the list of all supported communication objects.

Refer to ite[m 6](#page-26-0) for more details on the available objects in this range of the objects dictionary.

# <span id="page-24-0"></span>5.4 MANUFACTURER SPECIFIC – MW500 SPECIFIC OBJECTS

For indexes from 2000h to 5FFFh, each manufacture is free to define which objects will be present, and also the type and function of each one. In the case of the MW500, the whole list of parameters was made available in this object range. It is possible to operate the MW500 by means of these parameters, carrying out any function that the inverter can execute. The parameters were made available starting from the index 2000h, and by adding their number to this index their position in the dictionary is obtained. The next table illustrates how the parameters are distributed in the object dictionary.

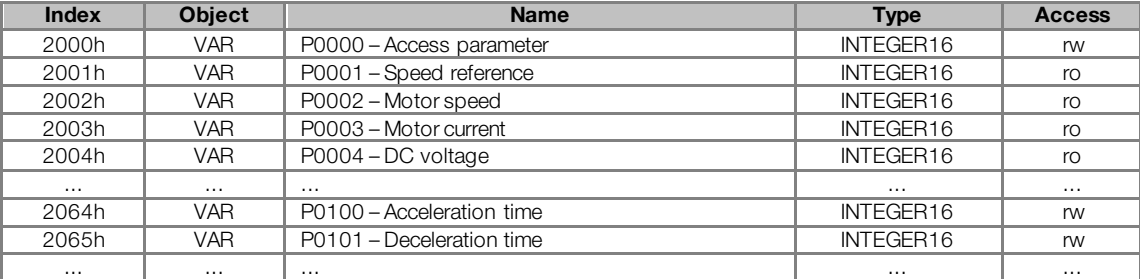

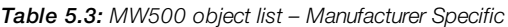

Refer to the MW500 manual for a complete list of the parameters and their detailed description. In order to be able to program the inverter operation correctly via the CANopen network, it is necessary to know its operation through the parameters.

# <span id="page-24-1"></span>5.5 DEVICE PROFILE – COMMON OBJECTS FOR DRIVES

The CANopen documentation also includes suggestions for standardization of certain device types. The MW500 frequency inverter follows the CiA DPS 402 – Device Profile Drives and Motion Control description. This document describes a set of objects that must be common for drives, regardless of the manufacturer. This makes the interaction between devices with the same function easier (as for frequency inverters), because the data, as well as the device behavior, are made available in a standardized manner.

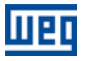

For those objects the indexes from 6000h to 9FFFh were reserved. It is possible to operate the inverter through the CANopen network via the parameters (located from the index 2000h on), as well as by means of these standardized objects.

Refer to the sectio[n 7](#page-41-0) for a detailed description of which objects are available for this range of the object dictionary.

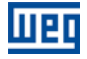

# <span id="page-26-0"></span>6 COMMUNICATION OBJECTS DESCRIPTION

This item describes in detail each of the communication objects available for the frequency inverter MW500. It is necessary to know how to operate these objects to be able to use the available functions for the inverter communication.

# <span id="page-26-1"></span>6.1 IDENTIFICATION OBJECTS

There is a set of objects in the dictionary which are used for equipment identification; however, they do not have influence on their behavior in the CANopen network.

#### <span id="page-26-2"></span>6.1.1 Object 1000h – Device Type

This object gives a 32-bit code that describes the type of object and its functionality.

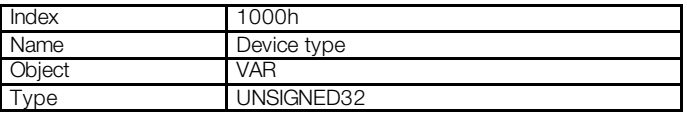

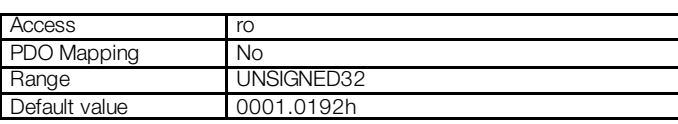

This code can be divided into two parts: 16 low-order bits describing the type of profile that the device uses, and 16 high-order bits indicating a specific function according to the specified profile.

#### <span id="page-26-3"></span>6.1.2 Object 1001h – Error Register

This object indicates whether or not an error in the device occurred. The type of error registered for the MW500 follows what is described in th[e table 6.1](#page-26-5).

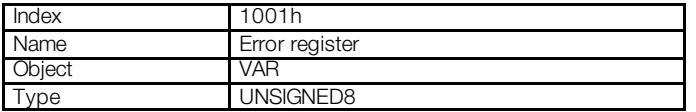

<span id="page-26-5"></span>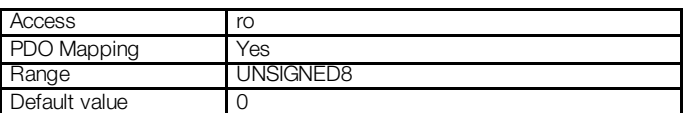

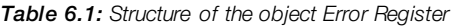

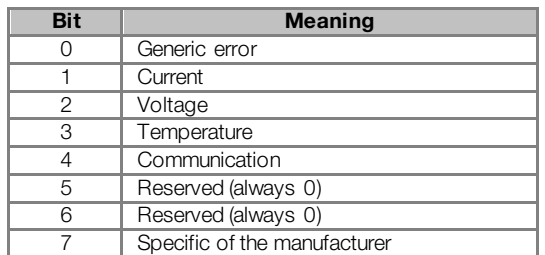

If the device presents any error, the equivalent bit must be activated. The first bit (generic error) must be activated with any error condition.

#### <span id="page-26-4"></span>6.1.3 Object 1018h – Identity Object

It brings general information about the device.

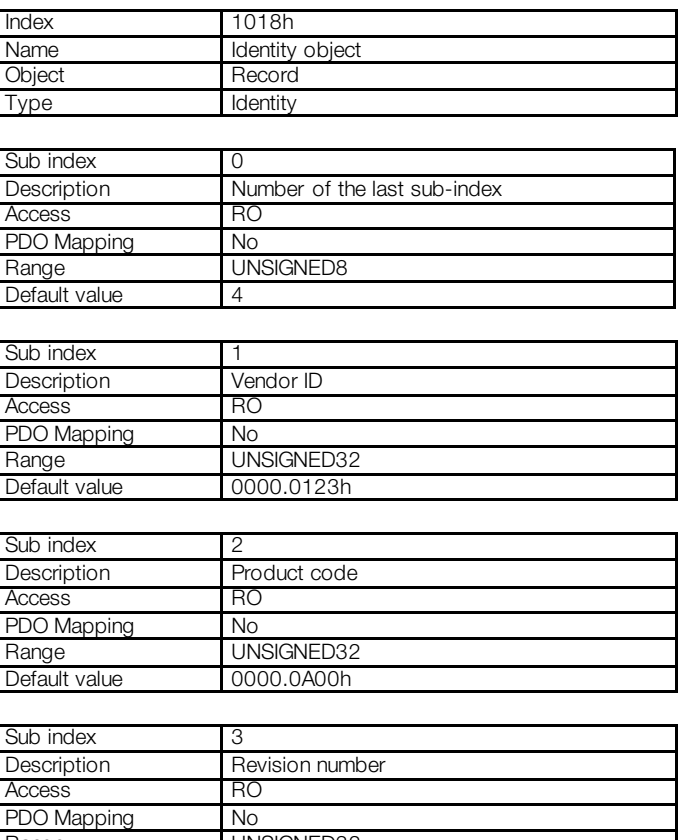

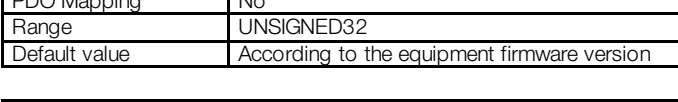

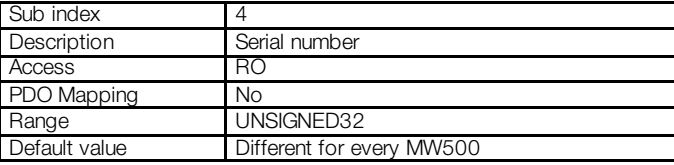

The vendor ID is the number that identifies the manufacturer at the CiA. The product code is defined by the manufacturer according to the type of product. The revision number represents the equipment firmware version. The sub-index 4 is a unique serial number for each frequency inverter MW500 in CANopen network.

# <span id="page-27-0"></span>6.2 SERVICE DATA OBJECTS – SDOS

The SDOs are responsible for the direct access to the object dictionary of a specific device in the network. They are used for the configuration and therefore have low priority, since they do not have to be used for communicating data necessary for the device operation.

There are two types of SDOs: client and server. Basically, the communication initiates with the client (usually the master of the network) making a read (upload) or write (download) request to a server, and then this server answers the request.

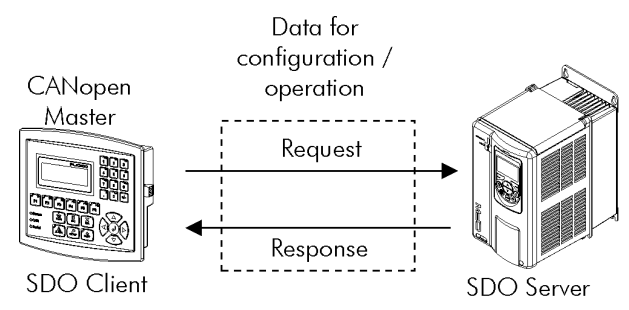

Figure 6.1: Communication between SDO client and server

# <span id="page-28-0"></span>6.2.1 Object 1200h – SDO Server

The frequency inverter MW500 has only one SDO of the server type, which makes it possible the access to its entire object dictionary. Through it, an SDO client can configure the communication, the parameters and the drive operation. Every SDO server has an object, of the SDO\_PARAMETER type, for its configuration, having the following structure:

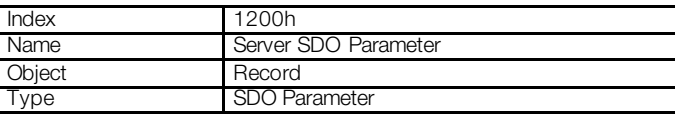

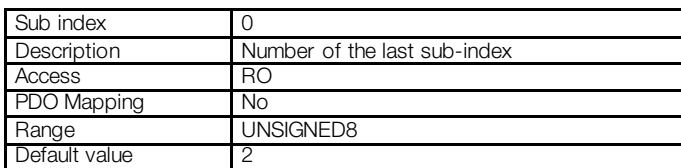

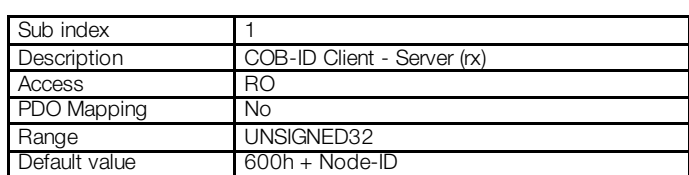

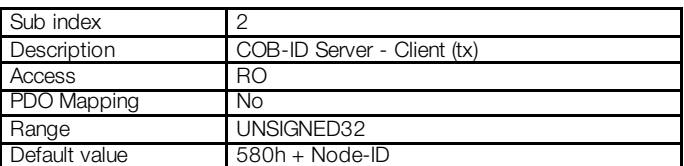

# <span id="page-28-1"></span>6.2.2 SDOs Operation

A telegram sent by an SDO has an 8 byte size, with the following structure:

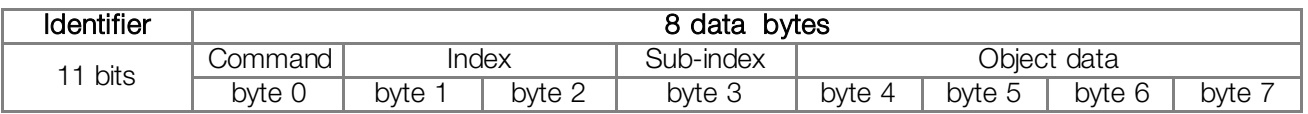

The identifier depends on the transmission direction (rx or tx) and on the address (or Node-ID) of the destination server. For instance, a client that makes a request to a server which Node-ID is 1, must send a message with the identifier 601h. The server will receive this message and answer with a telegram which COB-ID is equal to 581h.

The command code depends on the used function type. For the transmissions from a client to a server, the following commands can be used:

| <b>Command</b>  | <b>Function</b> | <b>Description</b> | Object data |
|-----------------|-----------------|--------------------|-------------|
| 22h             | Download        | Write object       | Not defined |
| 23h             | Download        | Write object       | 4 bytes     |
| 2 <sub>Rh</sub> | Download        | Write object       | 2 bytes     |
| 2Fh             | Download        | Write object       | 1 byte      |
| 40h             | Upload          | Read object        | Not used    |
| 60h or 70h      | Upload segment  | Segmented read     | Not used    |

Table 6.2: Command codes for SDO client

When making a request, the client will indicate through its COB-ID, the address of the slave to which this request is destined. Only a slave (using its respective SDO server) will be able to answer the received telegram to the client. The answer telegram will have also the same structure of the request telegram, the commands however are different:

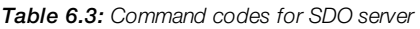

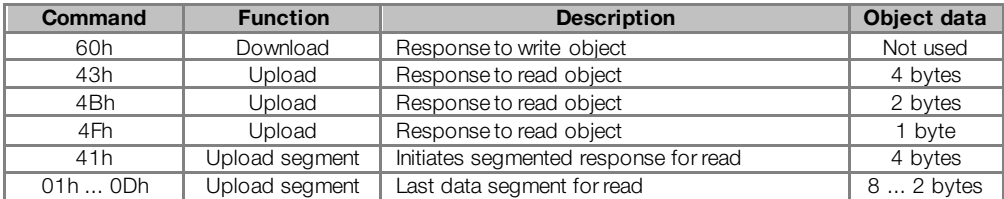

For readings of up to four data bytes, a single message can be transmitted by the server; for the reading of a bigger quantity of bytes, it is necessary that the client and the server exchange multiple telegrams.

A telegram is only completed after the acknowledgement of the server to the request of the client. If any error is detected during telegram exchanges (for instance, no answer from the server), the client will be able to abort the process by means of a warning message with the command code equal to 80h.

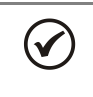

 $\overline{a}$ 

# NOTE!

When the SDO is used for writing in objects that represent the MW500 parameters (objects starting from the index 2000h), this value is saved in the nonvolatile frequency inverter memory. Therefore, the configured values are not lost after the equipment is switched off or reset. For all the other objects these values are not saved automatically, so that it is necessary to rewrite the desired values

E.g.: A client SDO requests for a MW500 at address 1 the reading of the object identified by the index 2000h, sub-index 0 (zero), which represents an 16-bit integer. The master telegram has the following format:

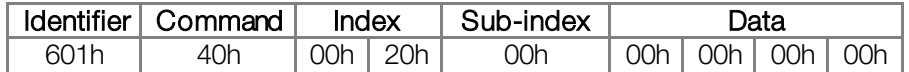

The MW500 responds to the request indicating that the value of the referred object is equal to 999<sup>[6](#page-29-1)</sup>:

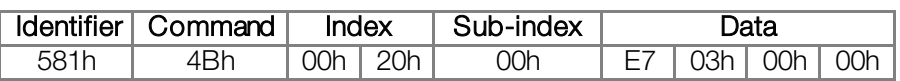

# <span id="page-29-0"></span>6.3 PROCESS DATA OBJECTS – PDOS

The PDOs are used to send and receive data used during the device operation, which must often be transmitted in a fast and efficient manner. Therefore, they have a higher priority than the SDOs.

In the PDOs only data are transmitted in the telegram (index and sub-index are omitted), and in this way it is possible to do a more efficient transmission, with larger volume of data in a single telegram. However it is necessary to configure previously what is being transmitted by the PDO, so that even without the indication of the index and sub-index, it is possible to know the content of the telegram.

There are two types of PDOs, the receive PDO and the transmit PDO. The transmit PDOs are responsible for sending data to the network, whereas the receive PDOs remain responsible for receiving and handling these

<span id="page-29-1"></span><sup>6</sup> Do not forget that for any integer type of data, the byte transfer order is from the least significant to the most significant.

data. In this way it is possible to have communication among slaves of the CANopen network, it is only necessary to configure one slave to transmit information and one or more slaves to receive this information.

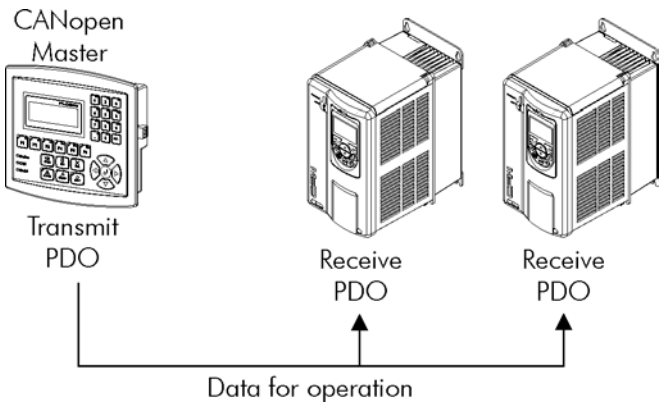

Figure 6.2: Communication using PDOs

<span id="page-30-2"></span>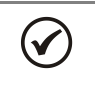

NOTE!

PDOs can only be transmitted or received when the device is in the operational state. The [figure 6.2](#page-30-2) illustrates the available states for CANopen network node.

# <span id="page-30-0"></span>6.3.1 PDO Mapping Objects

In order to be able to be transmitted by a PDO, it is necessary that an object be mapped into this PDO content. In the description of communication objects (1000h – 1FFFh), the filed "PDO Mapping" informs this possibility. Usually only information necessary for the operation of the device can be mapped, such as enabling commands, device status, reference, etc. Information on the device configuration are not accessible through PDOs, and if it is necessary to access them one must use the SDOs.

For MW500 specific objects (2000h – 5FFFh), the next table presents some PDO mapping objects. Read-only parameters (ro) can be used only by transmit PDOs, whereas the other parameters can be used only by receive PDOs. The MW500 EDS file brings the list of all the objects available for the inverter, informing whether the object can be mapped or not.

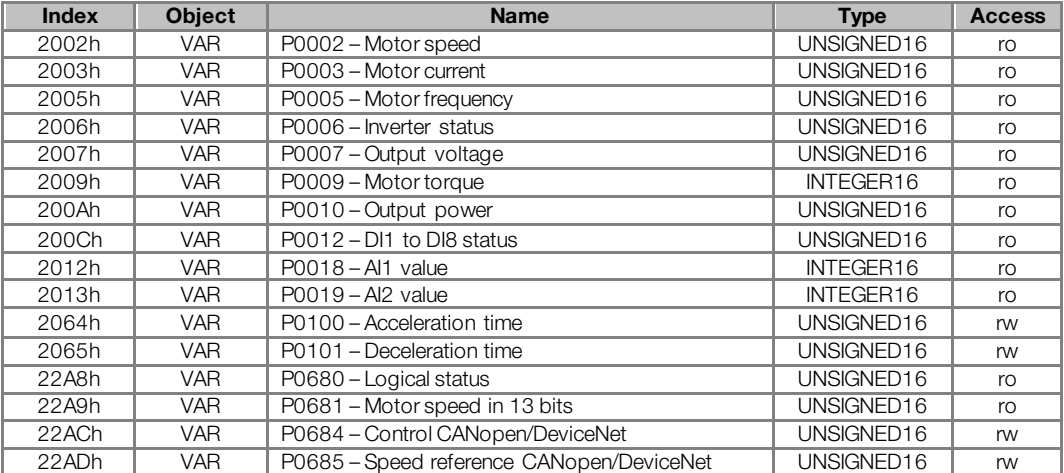

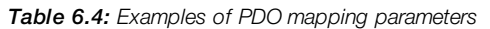

<span id="page-30-1"></span>The EDS file brings the list of all available objects informing whether the object can be mapped or not.

# 6.3.2 Receive PDOs

The receive PDOs, or RPDOs, are responsible for receiving data that other devices send to the CANopen network. The frequency inverter MW500 has 2 receive PDOs, each one being able to receive up to 8 bytes. Each RPDO has two parameters for its configuration, a PDO\_COMM\_PARAMETER and a PDO\_MAPPING, as described next.

## PDO\_COMM\_PARAMETER

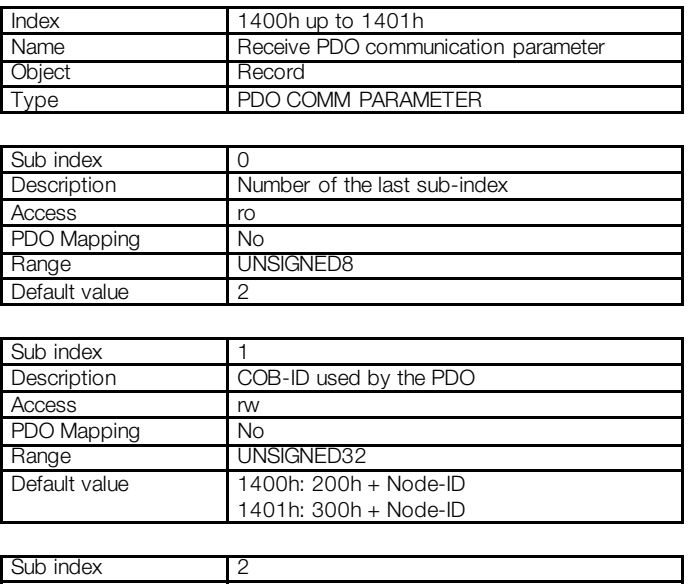

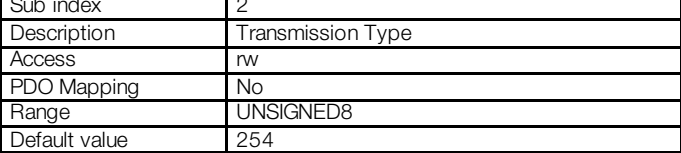

<span id="page-31-0"></span>The sub-index 1 contains the receive PDO COB-ID. Every time a message is sent to the network, this object will read the COB-ID of that message and, if it is equal to the value of this field, the message will be received by the device. This field is formed by an UNSIGNED32 with the following structure:

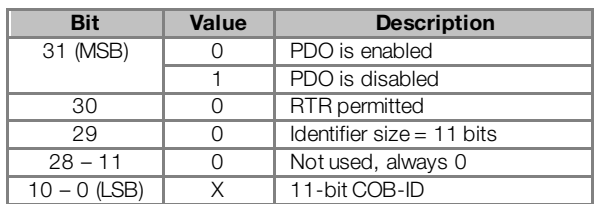

#### Table 6.5: COB-ID description

The bit 31 allows enabling or disabling the PDO. The bits 29 and 30 must be kept in 0 (zero), they indicate respectively that the PDO accepts remote frames (RTR frames) and that it uses an 11-bit identifier. Since the MW500 frequency inverter does not use 29-bit identifiers, the bits from 28 to 11 must be kept in 0 (zero), whereas the bits from 10 to 0 (zero) are used to configure the COB-ID for the PDO.

<span id="page-31-1"></span>The sub-index 2 indicates the transmission type of this object, according to the next table.

#### Table 6.6: Description of the type of transmission

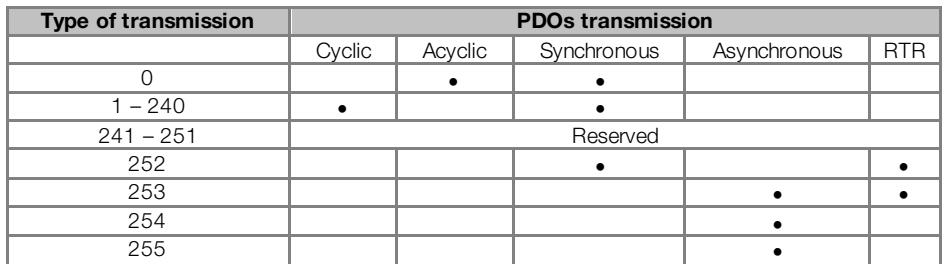

- Values 0 240: any RPDO programmed in this range presents the same performance. When detecting a message, it will receive the data; however it won't update the received values until detecting the next SYNC telegram.
- Values 252 and 253: not allowed for receive PDOs.

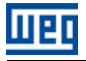

 Values 254 and 255: they indicated that there is no relationship with the synchronization object. When receiving a message, its values are updated immediately.

#### PDO\_MAPPING

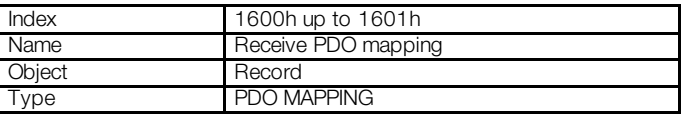

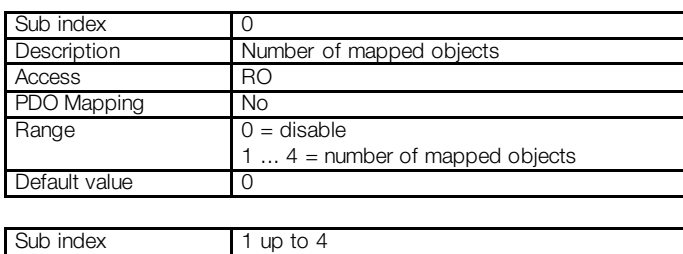

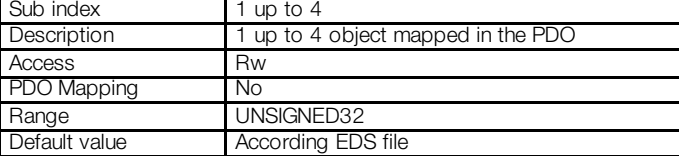

This parameter indicates the mapped objects in the MW500 receive PDOs. It is possible to map up to 4 different objects for each RPDO, provided that the total length does not exceed eight bytes. The mapping of an object is done indicating its index, sub-index<sup>[7](#page-32-1)</sup> and size (in bits) in an UNSIGNED32, field with the following format:

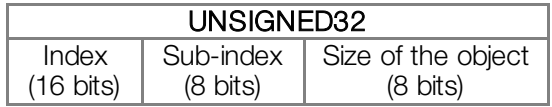

For instance, analyzing the receive PDO standard mapping, we have:

- **Sub-index**  $0 = 2$ **:** the RPDO has two mapped objects.
- Sub-index  $1 = 22$ AC.0010h: the first mapped object has an index equal to 22ACh, sub-index 0 (zero), and a size of 16 bits. This object corresponds to the inverter parameter P0684, which represents the CANopen control word.
- Sub-index 2 = 22AD.0010h: the second mapped object has an index equal to 22ADh, sub-index 0 (zero), and a size of 16 bits. This object corresponds to the inverter parameter P0685, which represents the speed reference.

It is possible to modify this mapping by changing the quantity or the number of mapped objects. Remembering that only 4 objects or 8 bytes can be mapped at maximum.

#### NOTE!

 $\checkmark$ 

- In order to change the mapped objects in a PDO, it is first necessary to write the value 0 (zero) in the sub-index 0 (zero). In that way the values of the sub-indexes 1 to can be changed. After the desired mapping has been done, one must write again in the sub-index 0 (zero) the number of objects that have been mapped, enabling again the PDO.
	- In order to speed up the updating of data via PDO, the values received with these objects are not saved in the inverter non-volatile memory. Therefore, after switching off or resetting the equipment the objects modified by an RPDO get back to their default value.
	- Do not forget that PDOs can only be received if the MW500 is in the operational state.

#### <span id="page-32-0"></span>6.3.3 Transmit PDOs

 $\overline{a}$ 

The transmit PDOs, or TPDOs, as the name says, are responsible for transmitting data for the CANopen network. The frequency inverter MW500 has 2 transmit PDOs, each one being able to transmit up to 8 data

<span id="page-32-1"></span><sup>&</sup>lt;sup>7</sup> If the object is of the VAR type and does not have sub-index, the value 0 (zero) must be indicated for the sub-index.

bytes. In a manner similar to RPDOs, each TPDO has two parameters for its configuration, a PDO\_COMM\_PARAMETER and a PDO\_MAPPING, AS DESCRIBED NEXT.

## PDO\_COMM\_PARAMETER

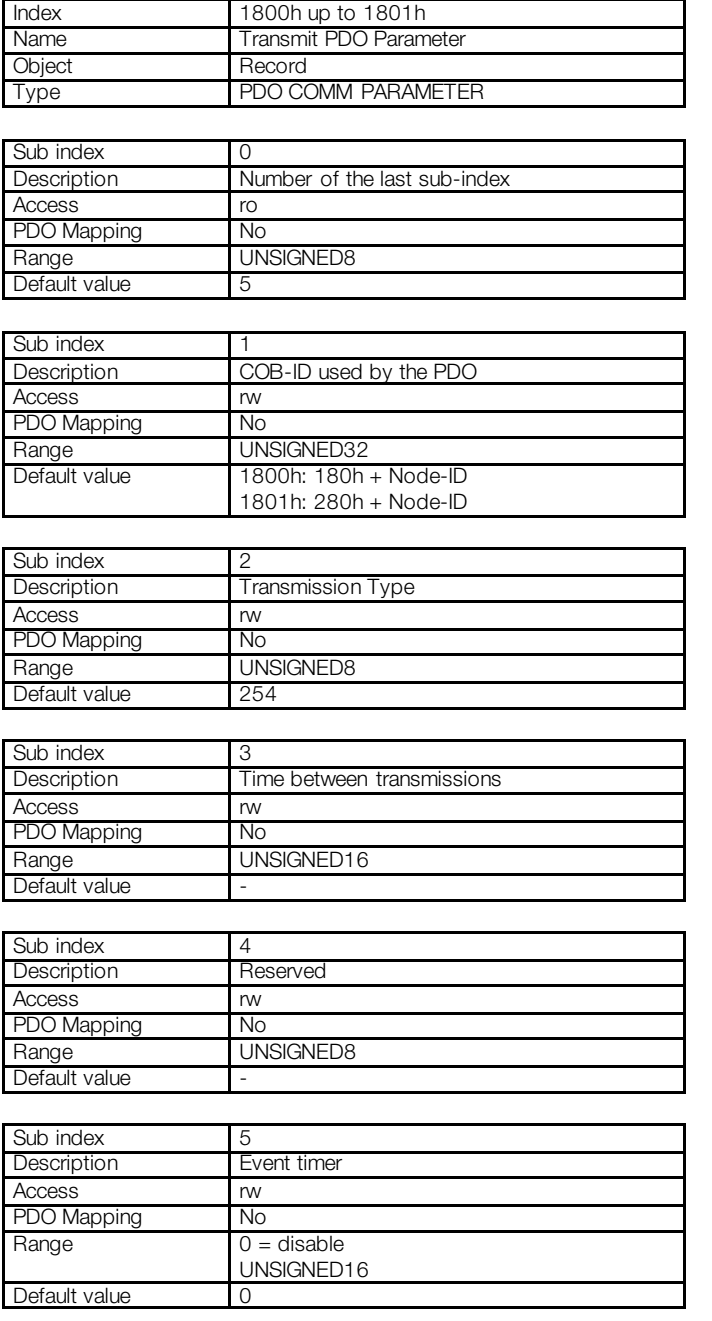

The sub-index 1 contains the transmit PDO COB-ID. Every time this PDO sends a message to the network, the identifier of that message will be this COB-ID. The structure of this field is describe[d in table](#page-31-0) 6.5.

The sub-index 2 indicates the transmission type of this object, which follows the [table 6.6](#page-31-1) description. Its working is however different for transmit PDOs:

- **Value 0:** indicates that the transmission must occur immediately after the reception of a SYNC telegram, but not periodically.
- Values 1 240: the PDO must be transmitted at each detected SYNC telegram (or multiple occurrences of SYNC, according to the number chosen between 1 and 240).
- Value 252: indicates that the message content must be updated (but not sent) after the reception of a SYNC telegram. The transmission of the message must be done after the reception of a remote frame (RTR frame).
- Value 253: the PDO must update and send a message as soon as it receives a remote frame.

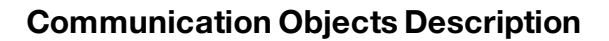

- Values 254: The object must be transmitted according to the timer programmed in sub-index 5.
- Values 255: the object is transmitted automatically when the value of any of the objects mapped in this PDO is changed. It works by changing the state (*Change of State*). This type does also allow that the PDO be transmitted according to the timer programmed in sub-index 5.

In the sub-index 3 it is possible to program a minimum time (in multiples of 100μs) that must elapse after the a telegram has been sent, so that a new one can be sent by this PDO. The value 0 (zero) disables this function.

The sub-index 5 contains a value to enable a timer for the automatic sending of a PDO. Therefore, whenever a PDO is configured as the asynchronous type, it is possible to program the value of this timer (in multiples of 1ms), so that the PDO is transmitted periodically in the programmed time.

# NOTE!

 $\checkmark$ 

lier

- The value of this timer must be programmed according to the used transmission rate. Very short times (close to the transmission time of the telegram) are able to monopolize the bus, causing indefinite retransmission of the PDO, and avoiding that other less priority objects transmit their data.
	- The minimum time allowed for this Function in the frequency inverter MW500 is 2ms.
	- It is important to observe the time between transmissions programmed in the sub-index 3, especially when the PDO is programmed with the value 255 in the sub-index 2 (Change of State).

#### PDO\_MAPPING

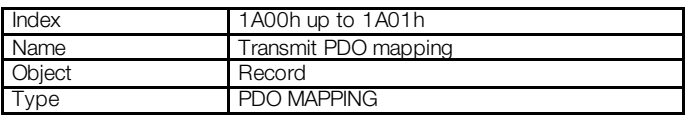

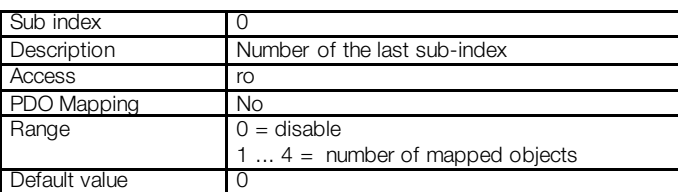

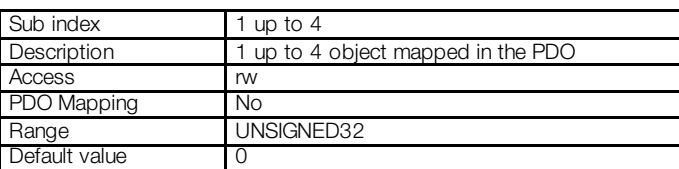

The PDO MAPPING for the transmission works in similar way than for the reception, however in this case the data to be transmitted by the PDO are defined. Each mapped object must be put in the list according to the description showed next:

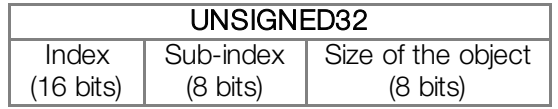

For instance, analyzing the standard mapping of the fourth transmit PDO, we have:

- Sub- index  $0 = 2$ : This PDO has two mapped objects.
- Sub- index  $1 = 22A8.0010h$ ; the first mapped object has an index equal to 22A8h, sub-index 0 (zero), and a size of 16 bits. This object corresponds to the parameter P0680 that is inverter status.
- Sub-índice  $2 = 22A9.0010h$ : the second mapped object has an index equal to 22A9h, sub- index 0 (zero), and a size of 16 bits. This object corresponds to the parameter P0681 that is motor speed.

Therefore, every time this PDO transmits its data, it elaborates its telegram containing four data bytes, with the values of the parameters P0680 and P0681. It is possible to modify this mapping by changing the quantity or the number of mapped objects. Remember that a maximum of 4 objects or 8 bytes can be mapped.

# NOTE!

 $\blacktriangledown$ 

In order to change the mapped objects in a PDO, it is first necessary to write the value 0 (zero) in the sub-index 0 (zero). In that way the values of the sub-indexes 1 to 4 can be changed. After the desired mapping has been done, one must write again in the sub-index 0 (zero) the number of objects that have been mapped, enabling again the PDO.

# <span id="page-35-0"></span>6.4 SYNCHRONIZATION OBJECT – SYNC

This object is transmitted with the purpose of allowing the synchronization of events among the CANopen network devices. It is transmitted by a SYNC producer, and the devices that detect its transmission are named SYNC consumers

The frequency inverter MW500 has the function of a SYNC consumer and, therefore, it can program its PDOs to be synchronous. As described in [table 6.6,](#page-31-1) synchronous PDOs are those related to the synchronization object, thus they can be programmed to be transmitted or updated based in this object.

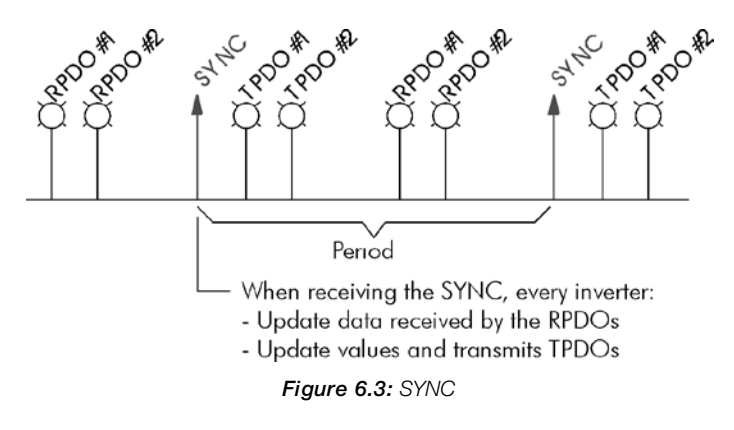

The SYNC message transmitted by the producer does not have any data in its data field, because its purpose is to provide a time base for the other objects. There is an object in the MW500 for the configuration of the COB-ID of the SYNC consumer.

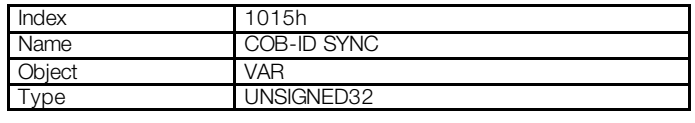

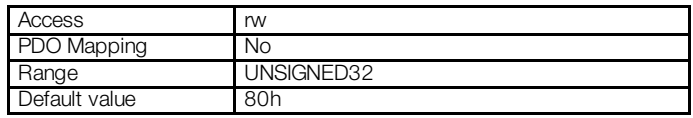

# NOTE!

 $\blacktriangledown$ 

The period of the SYNC telegrams must be programmed in the producer according to the transmission rate and the number of synchronous PDOs to be transmitted. There must be enough time for the transmission of these objects, and it is also recommended that there is a tolerance to make it possible the transmission of asynchronous messages, such as EMCY, asynchronous PDOs and SDOs.

#### <span id="page-35-1"></span>6.5 NETWORK MANAGEMENT – NMT

The network management object is responsible for a series of services that control the communication of the device in a CANopen network. For the MW500 the services of node control and error control are available (using Node Guarding or Heartbeat).

#### <span id="page-35-2"></span>6.5.1 Slave State Control

With respect to the communication, a CANopen network device can be described by the following state machine:

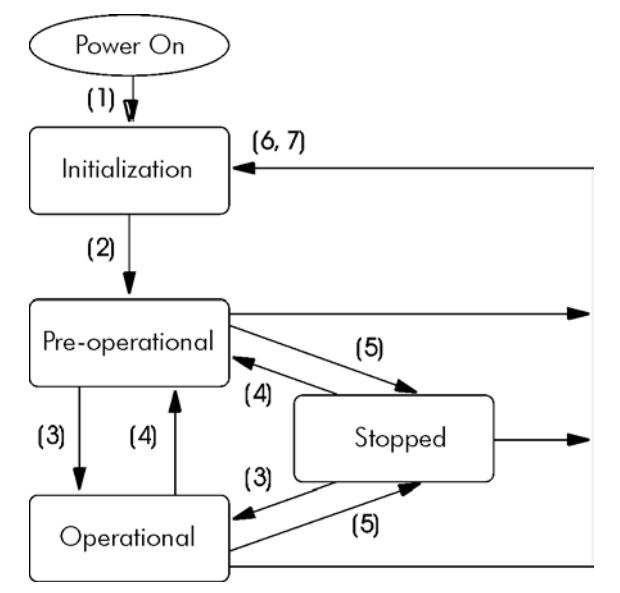

Figure 6.4: CANopen node state diagram

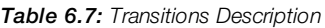

<span id="page-36-0"></span>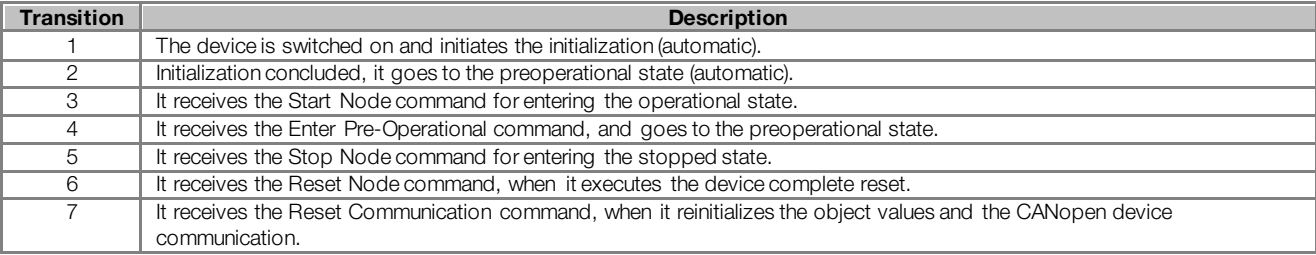

During the initialization the Node-ID is defined, the objects are created and the interface with the CAN network is configured. Communication with the device is not possible during this stage, which is concluded automatically. At the end of this stage the slave sends to the network a telegram of the Boot-up Object, used only to indicate that the initialization has been concluded and that the slave has entered the preoperational state. This telegram has the identifier 700h + Node-ID, and only one data byte with value equal to 0 (zero).

<span id="page-36-1"></span>In the preoperational state it is already possible to communicate with the slave, but its PDOs are not yet available for operation. In the operational state all the objects are available, whereas in the stopped state only the NMT object can receive or transmit telegrams to the network. The next table shows the objects available for each state.

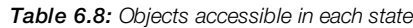

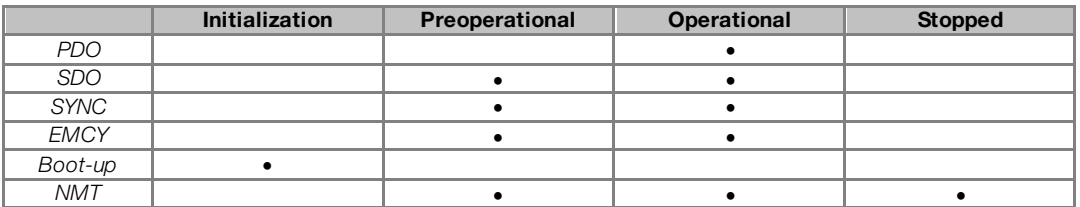

This state machine is controlled by the network master, which sends to each slave the commands so that the desired state change be executed. These telegrams do not have confirmation, what means that the slave does only receive the telegram without returning an answer to the master. The received telegrams have the following structure:

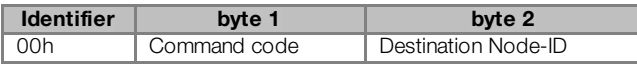

Table 6.9: Commands for the state transition

| <b>Command code</b>                                                                                                    | <b>Destination Node-ID</b>                      |
|----------------------------------------------------------------------------------------------------|-------------------------------------------------|
| $1 = \text{START}$ node (transition 3)<br>$2 =$ STOP node (transition 4)<br>$128$ = Enter pre-operational (transition 5)<br>$129$ = Reset node (transition 6)<br>130 = Reset communication (transition 7) | $Q = All$ the slaves<br>$1127$ = Specific slave |

The transitions indicated in the command code correspond to the state transitions executed by the node after receiving the command (according to the [Figure 6.4\).](#page-36-0) The *Reset node* command makes the MW500 execute a complete reset of the device, while the *Reset communication* command causes the device to reinitialize only the objects pertinent to the CANopen communication.

# <span id="page-37-0"></span>6.5.2 Error Control – Node Guarding

This service is used to make it possible the monitoring of the communication with the CANopen network, both by the master and the slave as well. In this type of service the master sends periodical telegrams to the slave, which responds to the received telegram. If some error that interrupts the communication occurs, it will be possible to identify this error, because the master as well as the slave will be notified by the Timeout in the execution of this service. The error events are called Node Guarding for the master and Life Guarding for the slave.

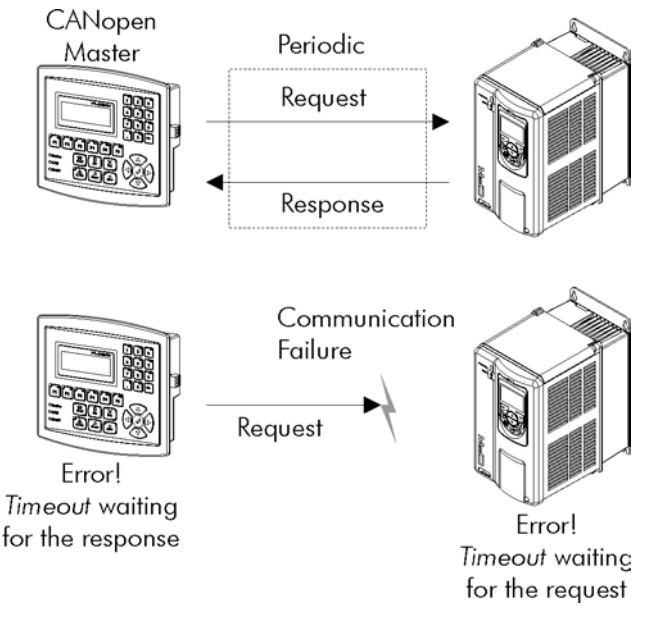

Figure 6.5: Error control service – Node Guarding

There are two objects of the dictionary for the configuration of the error detection times for the Node Guarding service:

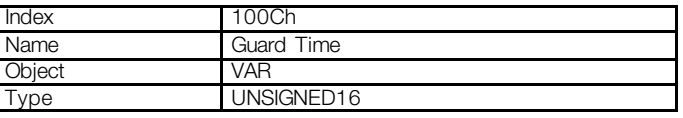

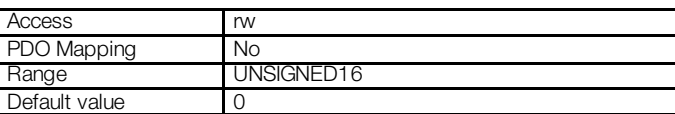

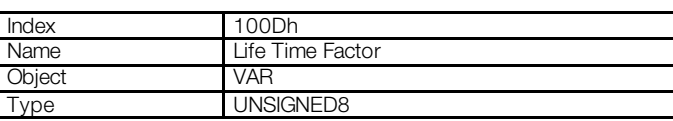

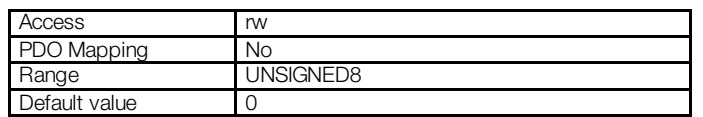

The 100Ch object allows programming the time necessary (in milliseconds) for a fault occurrence being detected, in case the MW500 does not receive any telegram from the master. The 100Dh object indicates how many faults in sequence are necessary until it be considered that there was really a communication error. Therefore, the multiplication of these two values will result in the total necessary time for the communication error detection using this object. The value 0 (zero) disables this function.

Once configured, the MW500 starts counting these times starting from the first *Node Guarding* telegram received from the network master. The master telegram is of the remote type, not having data bytes. The identifier is equal to 700h + Node-ID of the destination slave. However the slave response telegram has 1 data byte with the following structure:

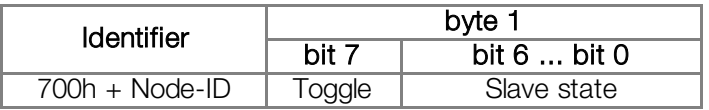

This telegram has one single data byte. This byte contains, in the seven least significant bits, a value to indicate the slave state  $(4 =$  stopped,  $5 =$  operational and  $127 =$  preoperational), and in the eighth bit, a value that must be changed at every telegram sent by the slave (toggle bit).

If the frequency inverter MW500 detects an error using this mechanism, it will turn automatically to the preoperational state and indicate alarm A135 on its HMI.

#### NOTE!  $(\checkmark$  This object is active even in the stopped state (s[ee table 6](#page-36-1).8). The value 0 (zero) in any of these two objects will disable this function. If after the error detection the service is enabled again, then the error indication will be removed from the HMI. The minimum value accepted by the MW500 is 2ms., but considering the transmission rate and the number of nodes in the network, the times programmed for this function must be consistent, so that there is enough time for the transmission of the telegrams and also that the rest of the communication be able to be processed.

For any every slave only one of the two services - Heartbeat or Node Guarding – can be enabled.

# <span id="page-38-0"></span>6.5.3 Error Control – Heartbeat

The error detection through the *Heartbeat* mechanism is done using two types of objects: the *Heartbeat* producer and the Heartbeat consumer. The producer is responsible for sending periodic telegrams to the network, simulating a heartbeat, indicating that the communication is active and without errors. One or more consumers can monitor these periodic telegrams, and if they cease occurring, it means that any communication problem occurred.

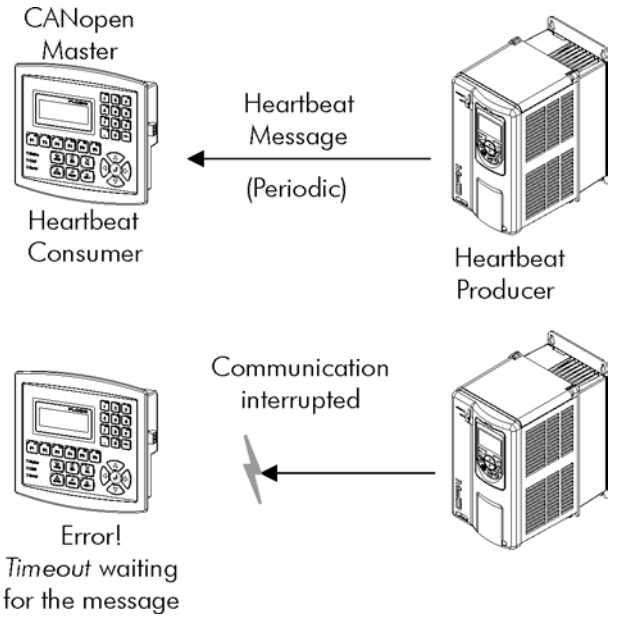

Figure 6.6: Error control service - Heartbeat

One device of the network can be both producer and consumer of *heartbeat* messages. For example, the network master can consume messages sent by a slave, making it possible to detect communication problems with the master, and simultaneously the slave can consume *heartbeat* messages sent by the master, also making it possible to the slave detect communication fault with the master.

The MW500 has the producer and consumer of *heartbeat* services. As a consumer, it is possible to program up to 4 different producers to be monitored by the inverter.

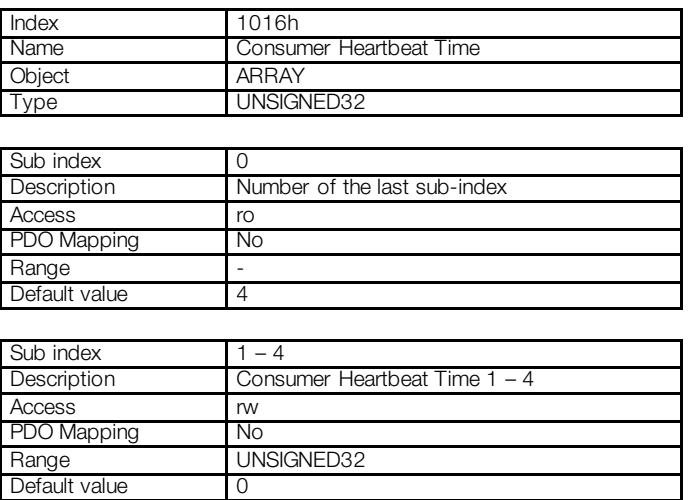

At sub-indexes 1 to 4, it is possible to program the consumer by writing a value with the following format:

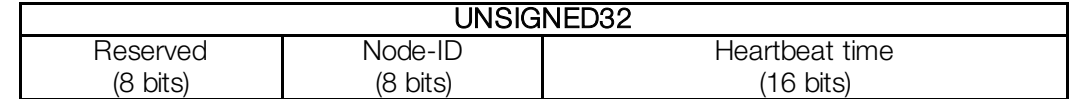

- Node-ID: it allows programming the Node\_ID for the *heartbeat* producer to be monitored.
- Heartbeat time: it allows programming the time, in 1 millisecond multiples, until the error detection if no message of the producer is received. The value 0 (zero) in this field disables the consumer.

Once configured, the *heartbeat* consumer initiates the monitoring after the reception of the first telegram sent by the producer. In case that an error is detected because the consumer stopped receiving messages from the heartbeat producer, the frequency inverter will turn automatically to the preoperational state and indicate alarm A135 in the HMI.

As a producer, the frequency inverter MW500 has an object for the configuration of that service:

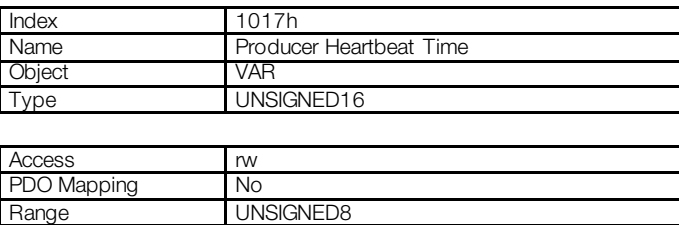

The 1017h object allows programming the time in milliseconds during which the producer has to send a heartbeat telegram to the network. Once programmed, the inverter initiates the transmission of messages with the following format:

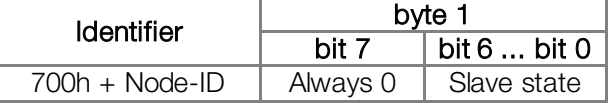

#### NOTE!

 $\checkmark$ 

- This object is active even in the stopped state (s[ee table 6](#page-36-1).8).
- The value 0 (zero) in the object will disable this function.

Default value

- If after the error detection the service is enabled again, then the error indication will be removed from the HMI.
- The time value programmed for the consumer must be higher than the programmed for the respective producer. Actually, it is recommended to program the consumer with a multiple of the value used for the producer.
- For any every slave only one of the two services Heartbeat or Node Guarding can be enabled.

## <span id="page-40-0"></span>6.6 INITIALIZATION PROCEDURE

Once the operation of the objects available for the frequency inverter MW500 is known, then it becomes necessary to program the different objects to operate combined in the network. In a general manner, the procedure for the initialization of the objects in a CANopen network follows the description of the next flowchart:

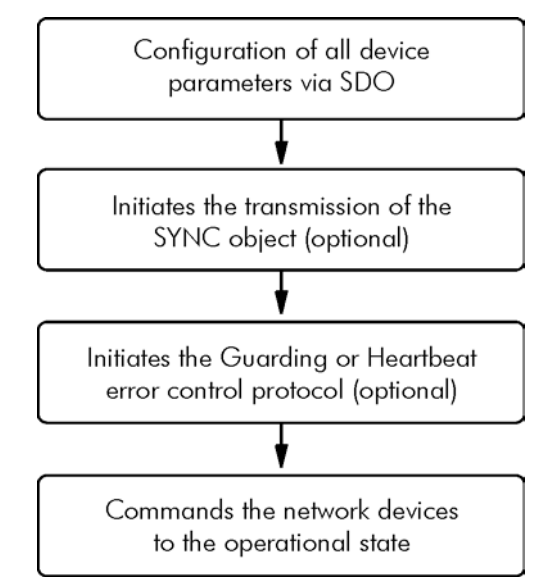

Figure 6.7: Initialization process flowchart

It is necessary to observe that the frequency inverter MW500 communication objects (1000h to 1FFFh) are not stored in the nonvolatile memory. Therefore, every time the equipment is reset or switched off, it is necessary to redo the communication objects parameter setting. The manufacturer specific objects (starting from 2000h that represents the parameters), they are stored in the nonvolatile memory and, thus, could be set just once.

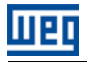

# <span id="page-41-0"></span>7 DESCRIPTION OF THE OBJECTS FOR DRIVES

The objects that are common for drives, defined by the CANopen specification in the CiA DSP 402 document, are described in this section. Regardless of the drive manufacturer, the objects mentioned here have a similar description and operation. This makes it easier the interaction and the interchangeability between different devices.

The [figure 7.1](#page-41-1) shows a diagram with the logic architecture and the operation of a drive through the CANopen network, with the different operation modes defined in this specification. Each operation mode has a set of objects that allows the configuration and operation of the drive in the network.

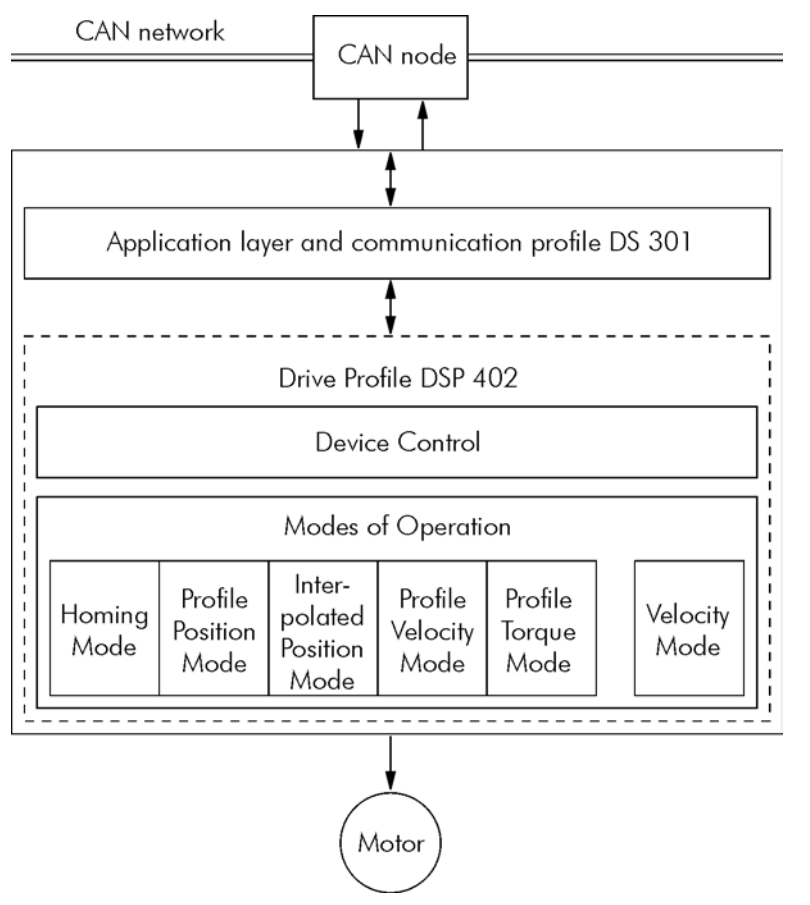

Figure 7.1: Communication architecture for a drive in the CANopen network

<span id="page-41-1"></span>For the MW500, only the Velocity Mode is supported. The following table presents the list of the available objects for the MW500, divided according to the different operation modes of the inverter.

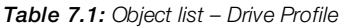

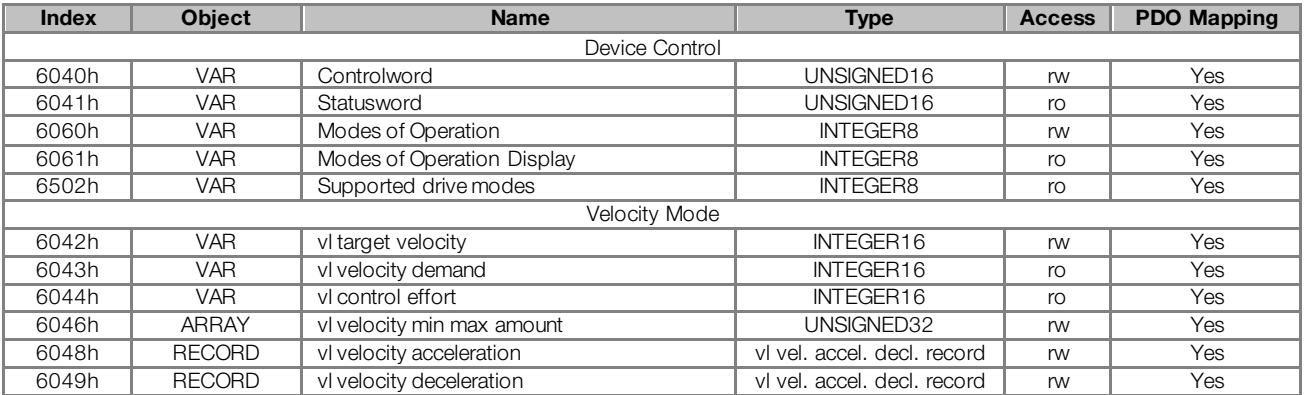

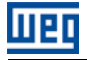

Every time an object of that list is read or written, the MW500 will map its functions in the inverter parameters. Thus, by operating the system through these objects, the value of the parameters can be changed according to the used function. In the next items a detailed description of each of these objects is presented, where the inverter parameters used to execute these object functions are indicated.

# <span id="page-42-0"></span>7.1 DEVICE CONTROL – OBJECTS FOR CONTROLLING THE DRIVE

Every drive operating in a CANopen network following the DSP 402 must be in accordance with the description of the following state machine:

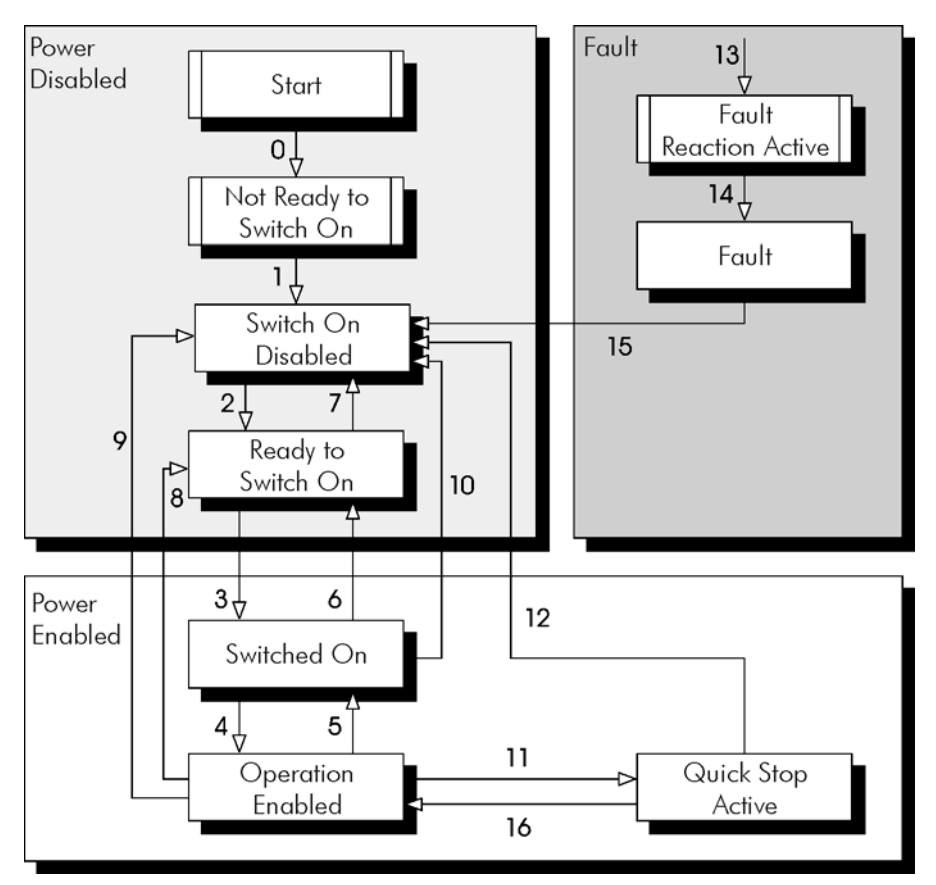

Figure 7.2: State machine for drives

#### <span id="page-42-1"></span>Estate descriptions:

- **Not ready to switch on:** The inverter is initializing, it cannot be commanded.
- **Switch on disabled:** Initialization complete, the inverter is able to receive commands.
- **Ready to switch on:** Command to allow powering up the drive has been received.
- Switched on: Command for powering up the drive has been received.
- **Deration enabled:** The drive is enabled, being controlled according to the programmed operation mode. Power is being applied to the motor.
- **Quick stop active:** During the operation, the quick stop command was received. Power is being applied to the motor.
- **Fault reaction active:** A fault has occurred and the drive is performing the action related to the type of fault.
- Fault: Drive with fault. Disabled function, without power being applied to the motor.

#### NOTE!

 $(\checkmark$ 

The frequency inverter MW500 does not have a switch for disabling / enabling the power section supply of the equipment. Therefore, the states described in the Power disabled group were implemented for a matter of compatibility with the described state machine; however the power section supply remains active even in these states.

Description of the transitions:

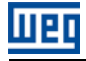

- Transition 0: The drive is switched on and the initialization procedure starts. The power section supply of the drive is active.
- **Transition 1:** Initialization completed (automatic).
- **Transition 2:** The *Shutdown* command has been received. The state transition is performed, but no action is taken by the MW500.
- **Transition 3:** The *Switch on* command has been received. The state transition is performed, but no action is taken by the MW500.
- Transition 4: The Enable operation command has been received. the frequency inverter is enabled. It corresponds to activate the bit 1 of the control word of the frequency inverter via CAN – P0684.
- **Transition 5:** The *Disable operation* command has been received. the frequency inverter is disabled. It corresponds to reset the bit 1 of the control word of the inverter via CAN – P0684.
- Transition 6: The Shutdown command has been received. The state transition is performed, but no action is taken by the MW500.
- Transition 7: The Quick stop and Disable voltage commands have been received. The state transition is performed, but no action is taken by the MW500.
- Transition 8: The Shutdown command has been received. During the operation of the frequency inverter it is disabled, blocking the supply for the motor. It corresponds to reset the bit 1 of the control word of the frequency inverter via CAN – P0684.
- **Transition 9:** The *Shutdown* command has been received. During the operation of the frequency inverter it is disabled, blocking the supply for the motor. It corresponds to reset the bit 1 of the control word of the frequency inverter via CAN – P0684.
- Transition 10: The Quick stop or Disable voltage command has been received. The state transition is performed, but no action is taken by the MW500.
- **Transition 11:** The *Quick stop* command has been received. the frequency inverter performs the stopping via ramp function. It corresponds to reset the bit 0 of the control word of the frequency inverter via CAN – P0684.
- **Transition 12:** The *Disable voltage* command has been received. the frequency inverter is disabled. It corresponds to reset the bit 1 of the control word of the inverter via CAN – P0684.
- **Transition 13:** A fault is detected and the frequency inverter is disabled.
- Transition 14: After disabling the drive, it goes to the fault state (automatic).

Range UNSIGNED16

- Transition 15: The Fault reset command has been received. the frequency inverter performs the fault reset and returns to the disabled and without fault state.
- **Transition 16:** The *Enable operation* command has been received. the frequency inverter performs the start via ramp function. It corresponds to activate the bit 0 of the control word of the inverter via CAN – P0684.

This state machine is controlled by the 6040h object, and the other states can be monitored by the 6041h object. Both objects are described next.

#### <span id="page-43-0"></span>7.1.1 Object 6040h – Controlword

It controls the frequency inverter state

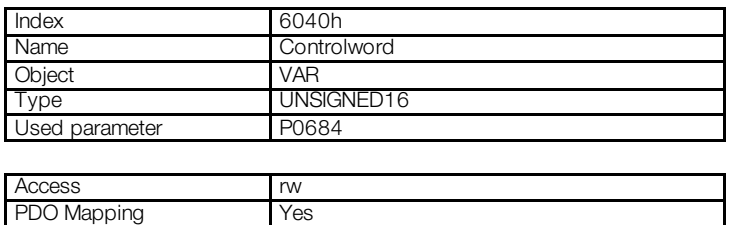

The bits of this word have the following functions:

Default value

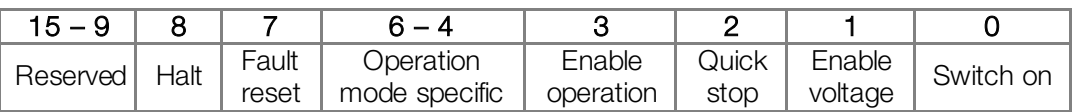

The bits 0, 1, 2, 3 and 7 allow controlling the drive state machine. The commands for state transitions are given by means of the bit combinations indicated in the [table 7.2](#page-44-1). The bits marked with "x" are irrelevant for the command execution.

<span id="page-44-1"></span>

| <b>Command</b>    | <b>Control word bits</b> |                         |                   |                |           | <b>Transitios</b> |
|-------------------|--------------------------|-------------------------|-------------------|----------------|-----------|-------------------|
|                   | <b>Fault reset</b>       | <b>Enable operation</b> | <b>Quick stop</b> | Enable voltage | Switch on |                   |
| Shutdown          |                          | ×                       |                   |                |           | 2, 6, 8           |
| Switch on         |                          |                         |                   |                |           |                   |
| Disable voltage   |                          | $\times$                | $\times$          |                | $\times$  | 7, 9, 10, 12      |
| Quick stop        |                          | $\times$                |                   |                | $\times$  | 7, 10, 11         |
| Disable operation |                          |                         |                   |                |           |                   |
| Enable operation  |                          |                         |                   |                |           | 4, 16             |
| Fault reset       | $0 \rightarrow 1$        | $\times$                | $\times$          | $\times$       | ×         | 15                |

Table 7.2: Control word commands

The bits 4, 5, 6 and 8 have different functions according to the used operation mode. The detailed description of the functions of these bits for the velocity mode is presented on the sec[tion 7.2](#page-46-0).1.

Bits 11, 12, 13, 14 and 15 are reserved for specific use by the manufacturer. For frequency inverter MW500 bit 11 is used to select the operation mode Location (0) or remote (1).

#### <span id="page-44-0"></span>7.1.2 Object 6041h – Statusword

It indicates the MW500 present state.

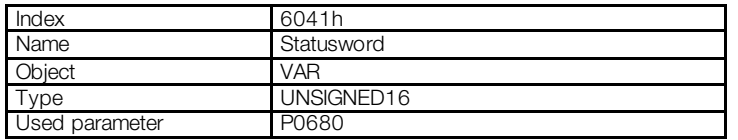

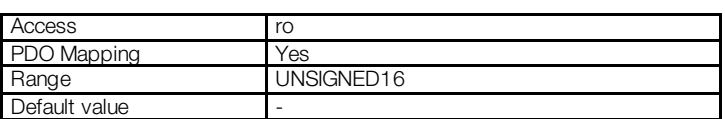

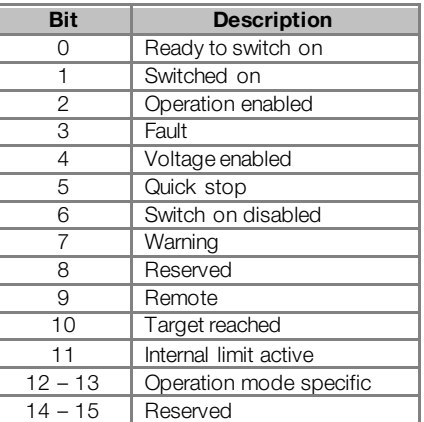

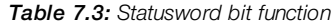

<span id="page-44-2"></span>In this word the bits 0, 1, 2, 3, 5 and 6 indicate the state of the device according to the state machine described in the [figure 7.2.](#page-42-1) The [table 7.4](#page-44-2) describes the combinations of these bits for the state indications. The bits marked with "x" are irrelevant for the state indication.

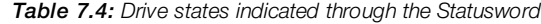

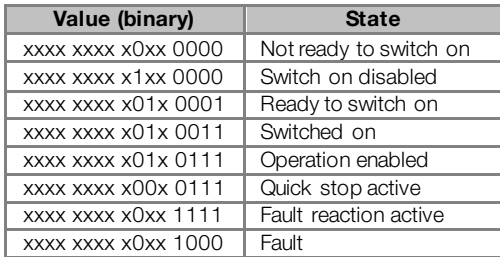

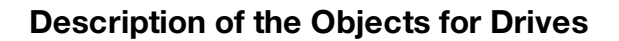

The other bits indicate a specific condition for the drive.

- $\blacksquare$  Bit 4 Voltage enabled: indicates that the drive power section is being fed.
- Bit 7 Warning: It is not used for the MW500.

11 E F

- Bit 9 Remote: indicates when the drive is in the remote mode and accepts commands via the CANopen<sup>[8](#page-45-3)</sup> network.It represents the Statusword bit 4 value – P0680.
- **Bit 10 Target reached:** indicates when the drive is operating at the reference value, which depends on the used operation mode. It is also set to 1 when the functions Quick stop or Halt are activated.
- Bit 11 Internal limit active: not is used for the frequency inverter MW500.
- <span id="page-45-0"></span>Bits 12 and 13 - Operation mode specific: they depend on the drive operation mode.

#### 7.1.3 Object 6060h – Modes of Operation

It allows programming the MW500 operation mode.

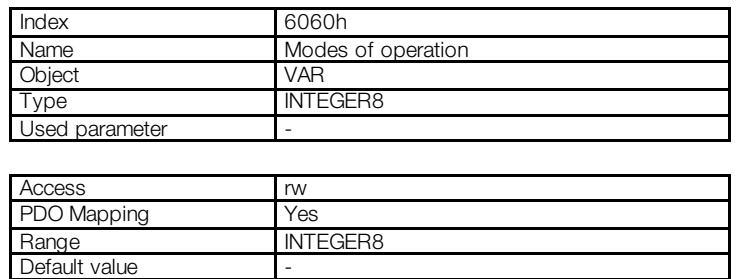

The only mode supported by the MW500 frequency inverter is the Velocity Mode, represented by the value 2.

#### <span id="page-45-1"></span>7.1.4 Object 6061h – Modes of Operation Display

It indicates the MW500 operation mode.

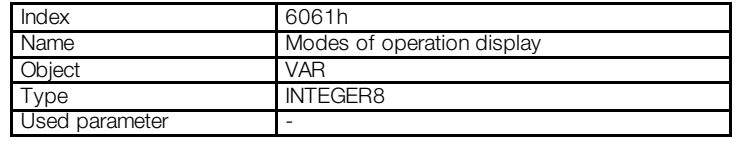

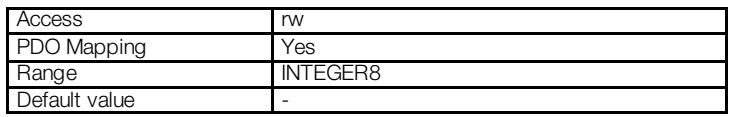

<span id="page-45-2"></span>The value presented at this object follows the same options for object 6060h.

#### 7.2 VELOCITY MODE – OBJECTS FOR CONTROLLING THE DRIVE

This operation mode allows the control of the inverter in a simple manner, making available functions of the following type:

- Reference value calculation.
- Capture and monitoring of the speed.
- **Speed limitation.**

 $\overline{a}$ 

**Speed ramps, among other functions.** 

These functions are executed based on a set of objects for the configuration of that operation mode.

<span id="page-45-3"></span><sup>&</sup>lt;sup>8</sup> It depends on the inverter programming.

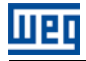

## <span id="page-46-0"></span>7.2.1 Control and State Bits

The bits 4, 5, 6 and 8 of the control word (6040h object – Control word) have the following functions in the velocity mode:

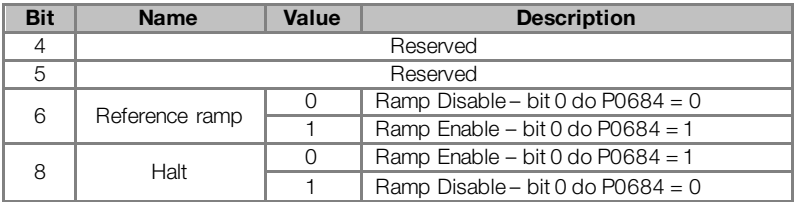

In order that the motor runs according to the acceleration ramp, it is necessary that the bit 4 be activated.

<span id="page-46-1"></span>For the Statusword, the bits specified in the operation mode (bits 12 and 13) are reserved for future use.

# 7.2.2 Object 6042h – vl Target Velocity

It allows programming the speed reference for the inverter, in rpm:

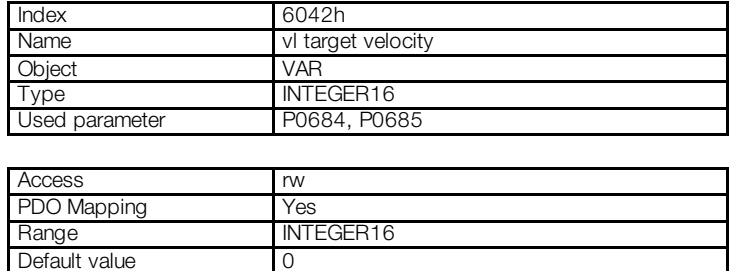

The object vl target velocity allows the writing of negative speed reference values in order to run the motor in the reverse speed direction. This change in the speed direction is performed through the writing of the bit 2 in the CAN control word - P0684.

#### <span id="page-46-2"></span>7.2.3 Object 6043h – vl Velocity Demand

It indicates the value of the speed reference after the ramp, in rpm:

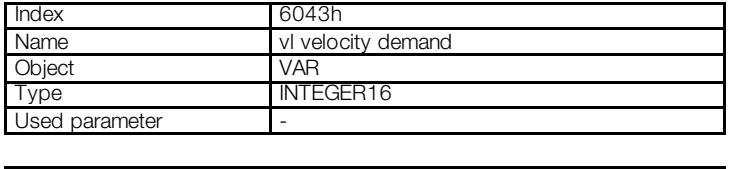

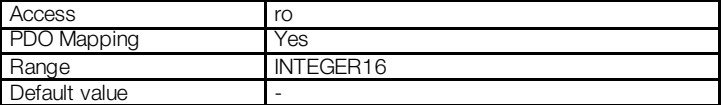

#### <span id="page-46-3"></span>7.2.4 Object 6044h – vl Control Effort

It indicates the speed value according to the measured at the motor, in rpm. For the control modes without feedback, this object has the same value as the object 6043h.

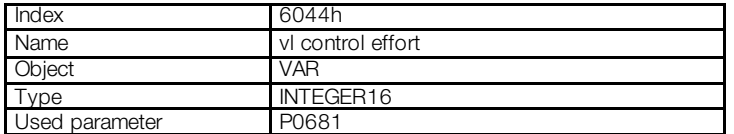

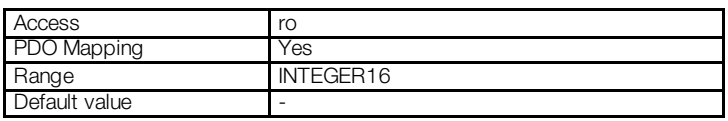

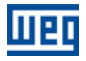

#### <span id="page-47-0"></span>7.2.5 Object 6046h – vl Velocity Min Max Amount

It allows programming the value of the minimum and the maximum speed for the inverter. Only positive values are accepted, however the programmed values are also valid for the reverse speed direction. The values are written in rpm.

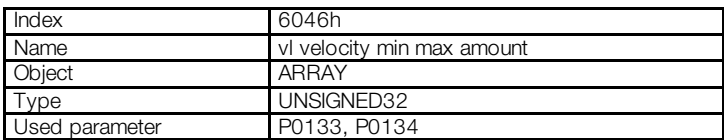

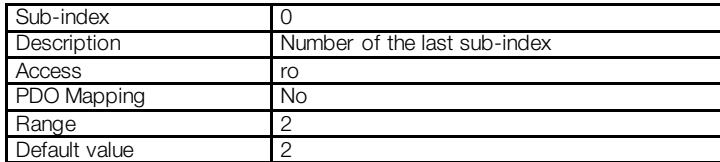

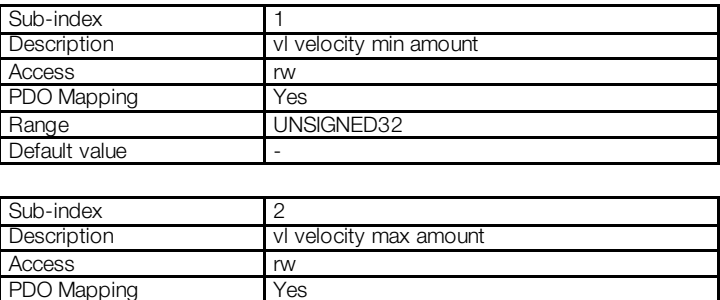

Range UNSIGNED32

#### <span id="page-47-1"></span>7.2.6 Object 6048h – vl Velocity Acceleration

It allows programming the inverter acceleration ramp.

Default value

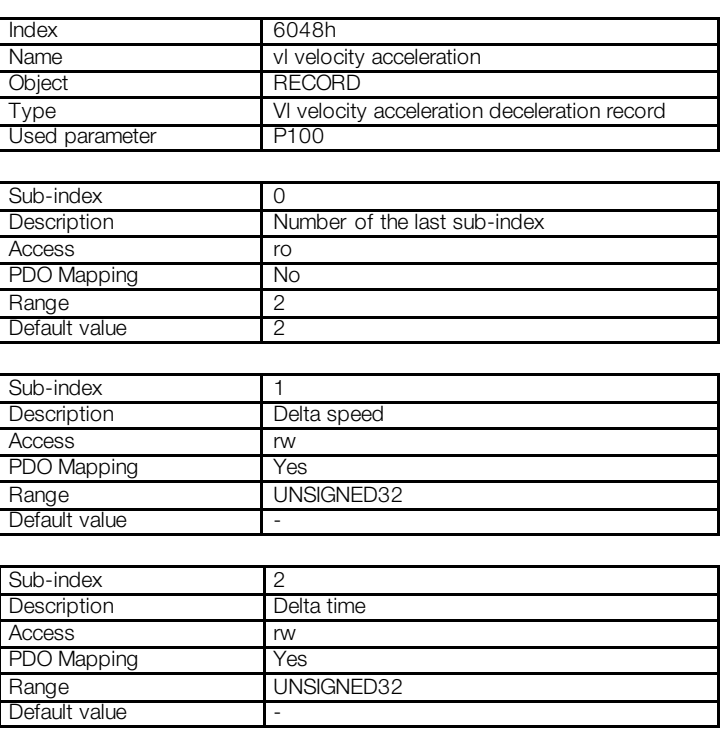

The acceleration value is calculated dividing the speed programmed at the sub-index 1 by the time programmed at the sub-index 2. The programmed values must respect the parameter P0100 allowed value range.

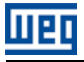

### <span id="page-48-0"></span>7.2.7 Object 6049h – vl Velocity Deceleration

It allows programming the inverter deceleration ramp.

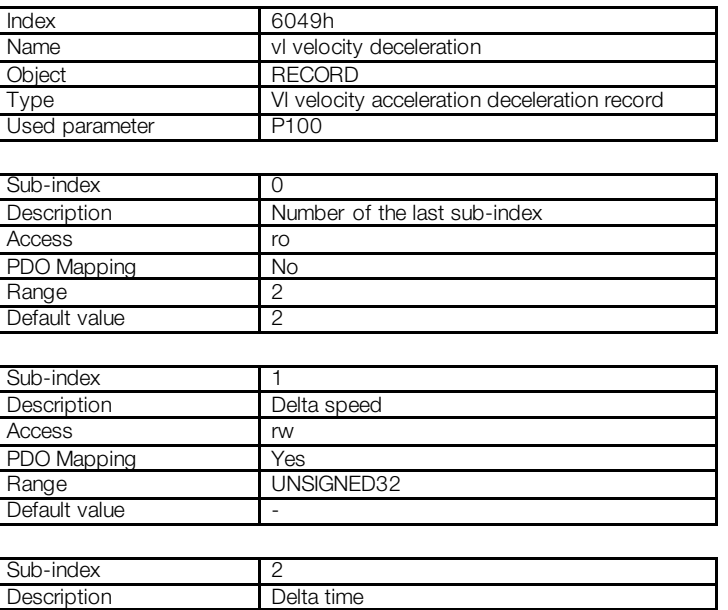

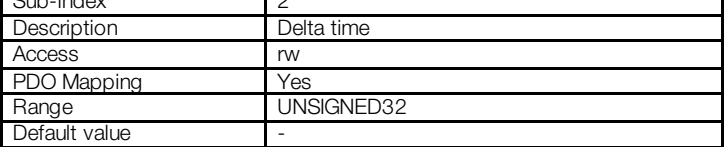

The deceleration value is calculated dividing the speed programmed at the sub-index 1 by the time programmed at the sub-index 2. The programmed values must respect the parameter P0101 allowed value range.

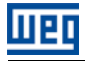

# <span id="page-49-0"></span>8 FAULTS AND ALARMS RELATED TO THE CANOPEN **COMMUNICATION**

#### <span id="page-49-1"></span>A133/F233 – CAN INTERFACE WITHOUT POWER SUPPLY

#### Description:

It indicates that the CAN interface does not have power supply between the pins 1 and 5 of the connector.

#### Actuation:

In order that it be possible to send and receive telegrams through the CAN interface, it is necessary to supply external power to the interface circuit.

If the CAN interface is connected to the power supply and the absence of power is detected, the alarm A133 – or the fault F233, depending on the P0313 programming, will be signalized through the HMI. If the circuit power supply is reestablished, the CAN communication will be reinitiated. In case of alarms, the alarm indication will also be removed from the HMI.

#### Possible Causes/Correction:

- Measure the voltage between the pins 1 and 5 of the CAN interface connector.
- **Verify if the power supply cables have not been changed or inverted.**
- Make sure there is no contact problem in the cable or in the CAN interface connector.

#### <span id="page-49-2"></span>A134/F234 – BUS OFF

#### Description:

The bus off error in the CAN interface has been detected.

#### Actuation:

If the number of reception or transmission errors detected by the CAN interface is too high[9](#page-49-4), the CAN controller can be taken to the *bus off* state, where it interrupts the communication and disables the CAN interface.

In this case the alarm A134 – or the fault F234, depending on the P0313 programming, will be signalized through the HMI. In order that the communication be reestablished, it will be necessary to cycle the power of the product, or remove the power supply from the CAN interface and apply it again, so that the communication be reinitiated.

#### Possible Causes/Correction:

- Verify if there is any short-circuit between the CAN circuit transmission cables.
- **Verify if the cables have not been changed or inverted.**
- Verify if all the network devices use the same baud rate.
- Verify if termination resistors with the correct values were installed only at the extremes of the main bus.
- Verify if the CAN network installation was carried out in proper manner.

#### <span id="page-49-3"></span>A135/F235 – NODE GUARDING/HEARTBEAT

#### Description:

The CANopen communication error control detected a communication error by using the quarding mechanism.

#### Operation:

 $\overline{a}$ 

By using the error control mechanisms – Node Guarding or Heartbeat – the master and the slave can exchange periodic telegrams, with a predetermined period. If the communication is interrupted by some reason, the master, as well as the slave, will be able to detect communication error through the timeout in the exchange of those messages.

<span id="page-49-4"></span><sup>9</sup> For more information on the error detection, refer to the CAN specification.

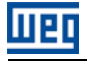

In this case the alarm A135 or the fault F235, depending on the P0313 programming, will be signalized through the HMI. In case of alarms, the alarm indication will be removed from the HMI if this error control is enabled again.

#### Possible Causes/Correction:

- Verify the times programmed in both master and slave, for the message exchanging. In order to avoid problems due to transmission delays and differences in the time counting, it is recommended that the values programmed for message exchanging in the master be a little bit shorter than the times programmed for the error detection by the slave.
- Verify if the master is sending the *guarding* telegrams in the programmed time.
- **Verify communication problems that can cause telegram losses or transmission delays.**

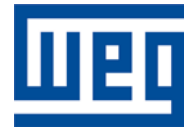

WEG Drives & Controls - Automação LTDA. Jaraguá do Sul – SC – Brazil Phone 55 (47) 3276-4000 – Fax 55 (47) 3276-4020 São Paulo – SP – Brazil Phone 55 (11) 5053-2300 – Fax 55 (11) 5052-4212 automacao@weg.net [www.weg.net](http://www.weg.net/)